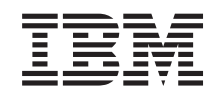

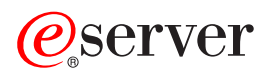

iSeries Actualizaçãos

*Versão 5 Edição 3*

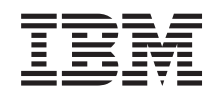

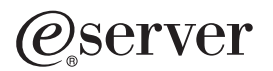

iSeries Actualizaçãos

*Versão 5 Edição 3*

#### **Nota**

Antes de utilizar estas informações e o produto nelas referenciado, certifique-se de que lê as informações no ["Informações",](#page-58-0) na página 53.

#### **Quarta Edição (Agosto de 2005)**

Esta edição aplica-se à versão 5, edição 3, nível de modificação 0 do IBM Operating System/400 (número de produto 5722-SS1) e a todas as edições e modificações subsequentes, até que haja indicações em contrário em edições posteriores. Não é possível executar esta versão em todos os modelos RISC (computador de conjunto de instruções reduzido), nem nos modelos CISC (computador de conjunto de instruções complexas).

Este documento pode conter referências ao Código Interno Licenciado. O Código Interno Licenciado é Código de Máquina e é licenciado ao utilizador nos termos do IBM License Agreement para Código de Máquina.

**© Copyright International Business Machines Corporation 1998, 2005. Todos os direitos reservados.**

# **Índice**

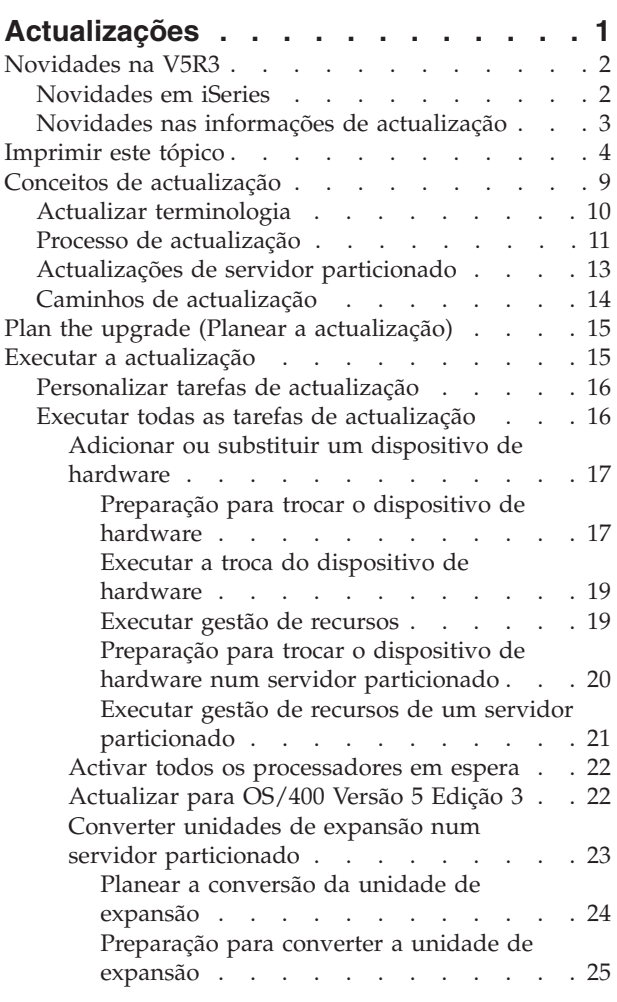

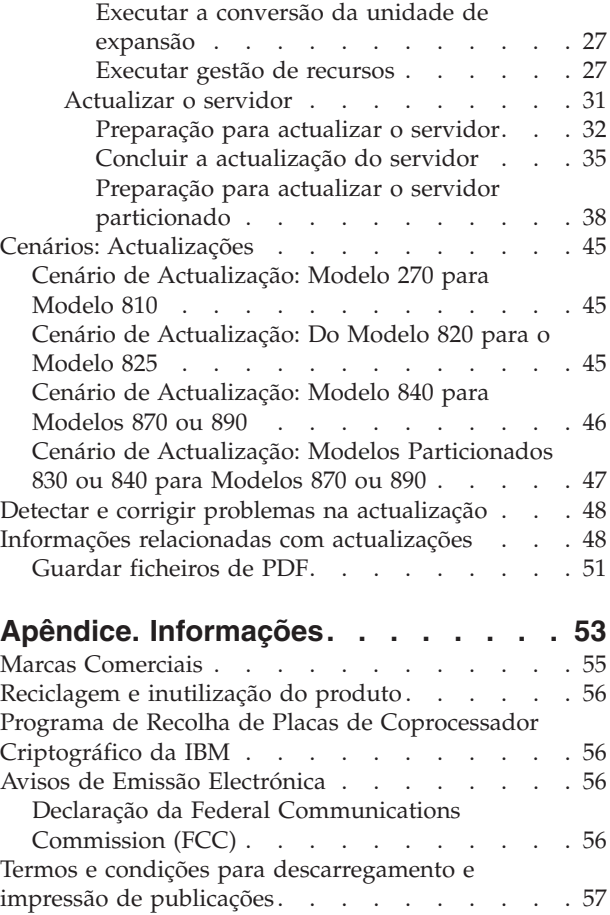

# <span id="page-6-0"></span>**Actualizações**

Use estas informações para actualizar de um servidor IBM

### @server

 $iSeries^{(TM)}$ , de um dispositivo de hardware ou de uma edição de  $OS/400^{(R)}$  para outro servidor iSeries, para outro dispositivo de hardware ou para outra edição de OS/400. Para actualizar para outra plataforma

### @server

, consulte o tópico Upgrades (Actualizações) no Centro de Informações do

### @server

.

Numa actualização, o servidor destino retém o mesmo número de série do servidor origem. Se estiver a mover para um novo servidor iSeries com um número de série diferente, consulte o tópico Migração. Se estiver a actualizar a capacidade do servidor pela activação de processadores em espera, consulte o tópico Capacity on Demand.

Os Serviços de Planeamento e Migração do iSeries pode ajudá-lo a planear e a actualizar para os servidores iSeries mais recentes. Este serviço inclui uma sessão de planeamento para discutir todos os requisitos do cliente conhecidos. O resultado desta sessão de planeamento é um configuração final de hardware e de software e um plano de instalação. O especialista da assistência pode também executar serviços no local tal como a actualização do servidor para a nova edição do OS/400, a conversão de dispositivos de E/S anexados a SPD para dispositivos de E/S anexados a PCI, a migração do armazenamento do disco, a actualização de servidores particionados e a consolidação de servidores. Para obter mais informações, seleccione **Migrating (Migração)** no sítio na Web Integrated [Applications](http://www-1.ibm.com/services/its/us/inteapps.html) Services

÷.

.

Para obter mais informações sobre actualizações, seleccione um destes tópicos:

#### **Conceitos sobre [Actualização](rzamdupgradeconcepts.htm)**

Analise o processo de actualização do servidor e algumas considerações para actualização de um servidor particionado. Aqui encontra informações sobre quais os servidores que pode actualizar para os novos servidores iSeries. Familiarize-se com a terminologia usada neste tópico.

#### **Planificar a [actualização](rzamdplanupgrade.htm)**

Descubra de que forma a planificação pode auxiliar a minimizar o tempo de inactividade e a simplificar a actualização.

#### **Executar a [actualização](rzamdupgrade.htm)**

Encontram-se aqui as instruções para a preparação e a execução de todos os aspectos de uma actualização, incluindo a adição ou a substituição de um dispositivo de hardware, a conversão de unidades de expansão num ambiente particionado, a actualização da edição do OS/400 e a actualização do servidor. Este tópico inclui instruções para os servidores não-particionados bem como para os particionados. Pode ver todas as informações ou usar um inquérito interactivo para criar uma lista personalizada de tarefas para a actualização.

#### <span id="page-7-0"></span>**[Cenários](rzamdscenarios.htm)**

Analise alguns exemplos de actualizações e siga o processo para a execução destes tipos de actualizações.

#### **Detecção e Resolução de [Problemas](rzamdtroubles.htm)**

Encontre informações sobre alguns dos problemas que poderá ter de enfrentar ao actualizar o servidor.

Consulte o tópico What's new for V5R3 [\(Novidades](rzamdwhatsnew.htm) na V5R3) para ver as novas informações bem como as que foram alteradas relativas a actualizações. Consulte a secção Print this topic [\(Imprimir](rzamdprintthis.htm) este tópico) caso pretenda imprimir o PDF para todo este tópico assim como outras informações que o poderão ajudar na actualização. Caso pretenda imprimir um PDF de tarefas específicas à sua actualização, consulte Customize your upgrade tasks (Personalizar as tarefas de actualização).

### **Novidades na V5R3**

As alterações desta edição são as seguintes:

### **Novidades em iSeries**

A IBM<sup>(R)</sup> apresenta os Modelos 810, 825, 870 e 890 de iSeries<sup>(TM)</sup>. Os Modelos 825, 870 e 890 incorporam o microprocessador IBM POWER4<sup>(TM)</sup>. Para além disso, Capacity on Demand, que permite activar imediatamente mais poder de processamento em novos volumes de trabalho ou pedidos de alterações temporárias, é agora padrão em modelos de select iSeries.

Para obter informações adicionais sobre os novos servidores iSeries, consulte:

v O sítio da Web de Hardware de iSeries

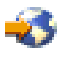

v Planeamento de iSeries

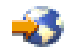

• Manual de iSeries

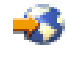

### ≫

#### **Requisito mínimo de origem de carregamento**

Antes de actualizar para OS/400 V5R3M5, deve possuir uma unidade de disco de origem de carregamento de 17 GB ou mais. Para ler os procedimentos de actualização da unidade de disco de origem de carregamento, consulte ″Lista de Verificação 11: Actualizar unidade de disco de origem de carregamento com protecção por paridade de dispositivos″.

### ≪

#### **Dispositivos do pacote**

Ao actualizar para um Modelo 810, 825, 870 ou 890, pode obter um dispositivo de pacote, composto por função, software e hardware e que também poderá incluir formação e serviços. Estas opções são agrupadas numa selecção de ofertas de preço fixado. Para obter mais informações relativas aos dispositivos do pacote, consulte o sítio da Web iSeries [Hardware](http://www-1.ibm.com/servers/eserver/iseries/hardware/)

<span id="page-8-0"></span>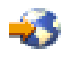

.

#### **Capacity on Demand**

A Capacity on Demand permite activar processadores adicionais no servidor iSeries do utilizador à medida que diferentes necessidades empresariais forem exigindo mais recursos. Pode activar permanente ou temporariamente os processadores. Para obter mais informações, consulte o tópico Capacity on Demand.

#### **Transição de divisão de produtos do sistema (SPD) para Peripheral Component Interface (PCI)**

O microprocessador POWER4 dos novos servidores iSeries não suporta quaisquer funções com base em SPD. Isto inclui unidades de expansão SPD IOP/IOA, E/S de SPD, unidade de expansão de E/S de PCI anexadas a SPD (5065 ou 5066) e torres de migração. O plano iSeries para ligação de E/S prevê a utilização de uma ligação de alta-velocidade (HSL) e PCI. Todas as unidades de expansão e dispositivos de E/S ligados a bastidor devem ser ligados por uma HSL. Deve substituir ou converter estes dispositivos antes ou durante uma actualização de servidor para os Modelos 810, 825, 870 ou 890. Para obter mais dados sobre a transição de E/S SPD para HSL, consulte a secção dedicada a hardware do sítio da Web de Planeamento de Actualização de iSeries

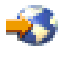

.

Para simplificar a transição de E/S de SPD para HLS, já é possível converter unidades de expansão de E/S de função 5065 ligadas a SPD para unidades de expansão de E/S de função 5074 ligadas a HSL, bem como converter unidades de expansão de E/S de função 5066 ligadas a SPD em unidades de expansão de E/S de função 5079 ligadas a HSL.

### **Novidades nas informações de actualização**

Esta informação está disponível no Information Center. No tópico Upgrades (Actualizações), pode encontrar informações para efectuar os seguintes procedimentos:

#### **Planear a [actualização](rzamdplanupgrade.htm)**

Existe um tópico de planeamento abrangente no Information Center (Centro de Informações). Este tópico combina informações de planeamento de várias fontes, incluindo tópicos do Information Center (Centro de Informações), Redbooks<sup>(TM)</sup> e sítios da Web. Pode utilizar o Information Center como uma localização central das informações que necessita para planear a actualização.

#### **[Adicionar](rzamdfeatureupgrade.htm) ou substituir uma função de hardware**

O servidor origem pode necessitar de alterações de funções ou de configuração de hardware para ir de encontro a requisitos de capacidade e compatibilidade do novo software e hardware. Pode encontrar informações para alterar estas funções de [hardware](rzamdfeatureupgrade.htm) no Information Center (Centro de Informações).

#### **Activar todos os [processadores](rzamdactivateproc.htm) em espera**

Ao efectuar a actualização de um servidor que está activado para Capacity on Demand e possui processadores em espera que não foram activados, deve activá-los antes de actualizar o software ou servidor. Pode encontrar o procedimento para activar todos os [processadores](rzamdactivateproc.htm) em espera no Information Center (Centro de Informações).

#### **[Actualizar](rzamdswupgrade.htm) para OS/400(R) Versão 5 Edição 3**

Deve instalar a última operação de salvaguarda e o pacote de correcções cumulativo (PTF) mais recente do OS/400 Versão 5 Edição 3 em todas as partições do servidor origem antes de efectuar a <span id="page-9-0"></span>actualização para qualquer um dos novos servidores iSeries. Para obter informações relativas à operação de salvaguarda e ao pacote de correcções cumulativo (PTF), consulte o APAR Informativo II13365 no sítio da Web de Suporte Técnico de iSeries e AS/400(R)

# 43

. Também é possível saber o que há de novo nas informações de actualização de software V5R3 e encontrar informações de instalação da edição OS/400 no tópico Instalar, actualizar ou eliminar OS/400 e software relacionado do Information Center (Centro de Informações).

#### **Converter unidades de expansão de um servidor [particionado](rzamdexpanupgradelpar.htm)**

Tem de substituir ou converter as unidade de expansão ligadas a SPD do utilizador antes de efectuar qualquer actualização para um dos novos servidores iSeries. Pode converter algumas unidades de expansão ligadas a SPD para unidades de expansão ligadas a PCI. Caso as unidades de expansão estejam ligadas a um servidor particionado, deve executar tarefas específicas de gestão de recursos como parte desta conversão. Pode encontrar informações para executar a [conversão](rzamdexpanupgradelpar.htm) da unidade de [expansão](rzamdexpanupgradelpar.htm) no Information Center.

### **[Actualizar](rzamdhwupgrade.htm) o servidor**

Todas as informações de actualização de hardware estão disponíveis no Information Center (Centro de Informações), com ligações a informações relacionadas de modo a auxiliar o utilizador a executar a actualização. Para além disso, já é possível utilizar um inquérito interactivo para [personalizar](rzamdintwelcome.htm) as tarefas de [actualização.](rzamdintwelcome.htm)

Para obter informações adicionais relacionadas com actualizações, consulte:

- v Informações sobre Planificação da manutenção preventiva (PSP) O documento de PSP para actualizações de V5R3 é SF98167. As informações contidas nesta PSP descrevem problemas de Alto Impacto e Globais (HIPER). Reveja estas informações antes de actualizar o servidor.
- Memo to Users (Memorando para os Utilizadores) Este documento faculta informações relativas às alterações de software e hardware que possam afectar potencialmente as operações do sistema do utilizador.

### **Imprimir este tópico**

Para ver ou descarregar a versão em PDF de todo este tópico, seleccione [actualizações](rzamd.pdf) (cerca de 327 KB ou 50 páginas). Para criar uma lista de tarefas específicas para a actualização, aceda ao inquérito online Customize your upgrade tasks (Personalizar tarefas de [actualização\).](rzamdintwelcome.htm) Após ter concluído o inquérito, o utilizador poderá imprimir versões PDF personalizadas das informações de actualização.

#### **Recursos adicionais importantes**

O tópico actualizações referencia informações encontradas noutros tópicos do Information Center (Centro de Informações). Utilize a versão online do tópico Upgrades (Actualizações) para efectuar uma ligação directa a estes outros tópicos. No entanto, ao utilizar a versão impressa ou em PDF do tópico Upgrades (Actualizações), imprima também os seguintes recursos para utilizar em conjunto com o PDF Upgrades (Actualizações).

**Nota:** Para imprimir um tópico, utilize uma função de impressão do seu browser. Pode também optar por fazer clique com o botão direito do rato nesta estrutura para imprimir ou abrir a estrutura numa outra janela e, de seguida, imprimir.

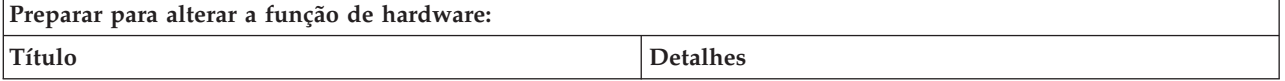

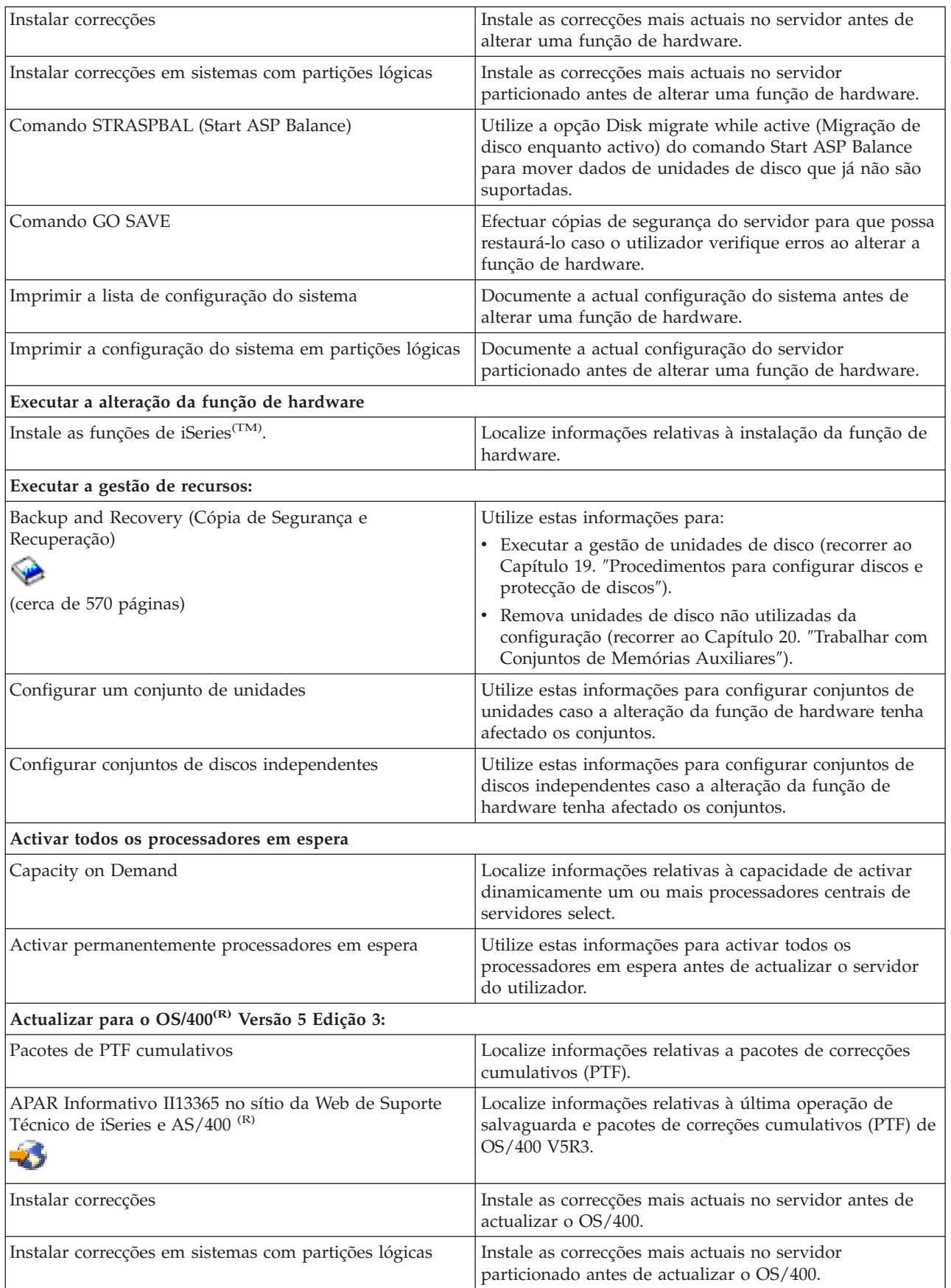

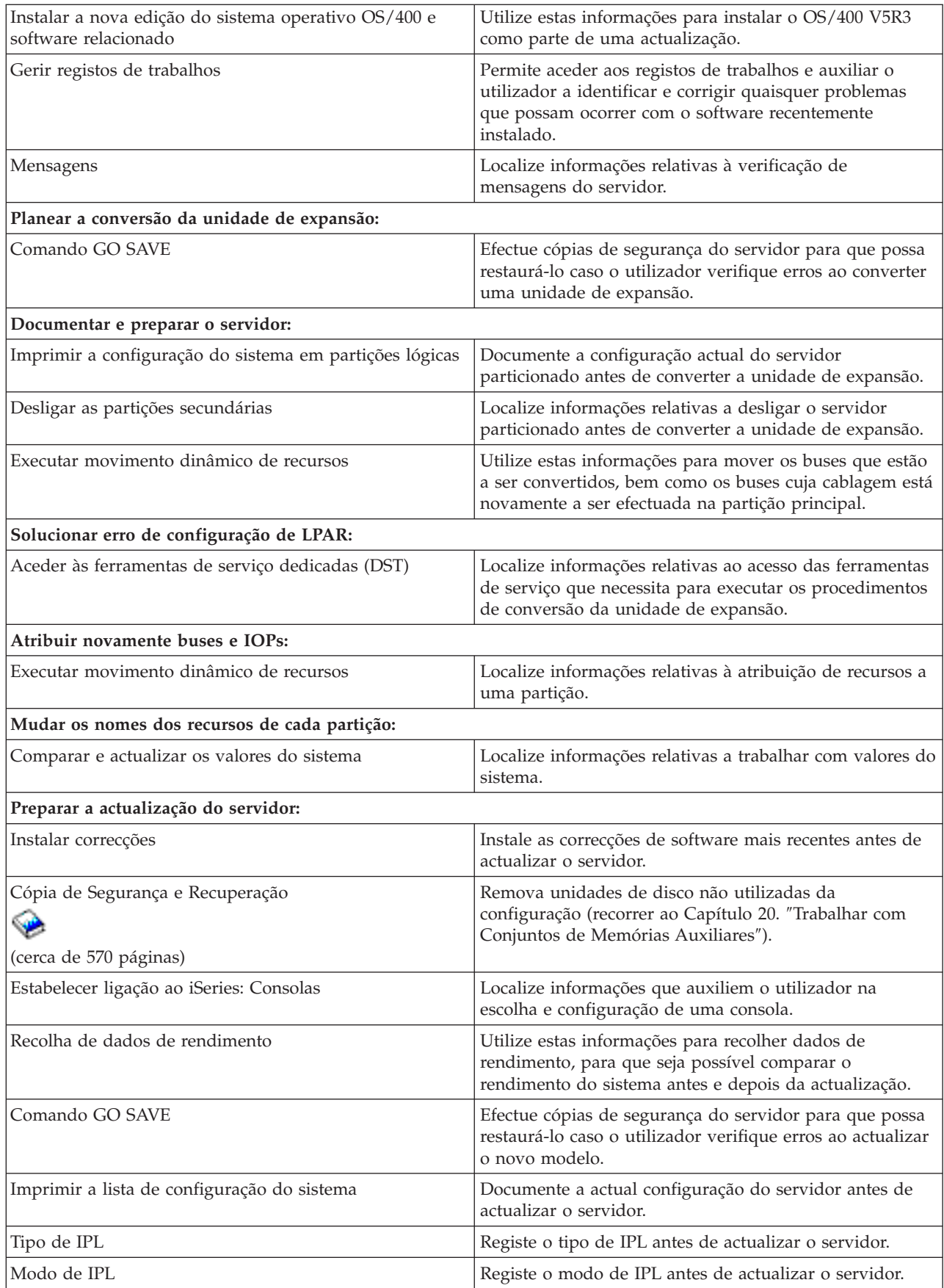

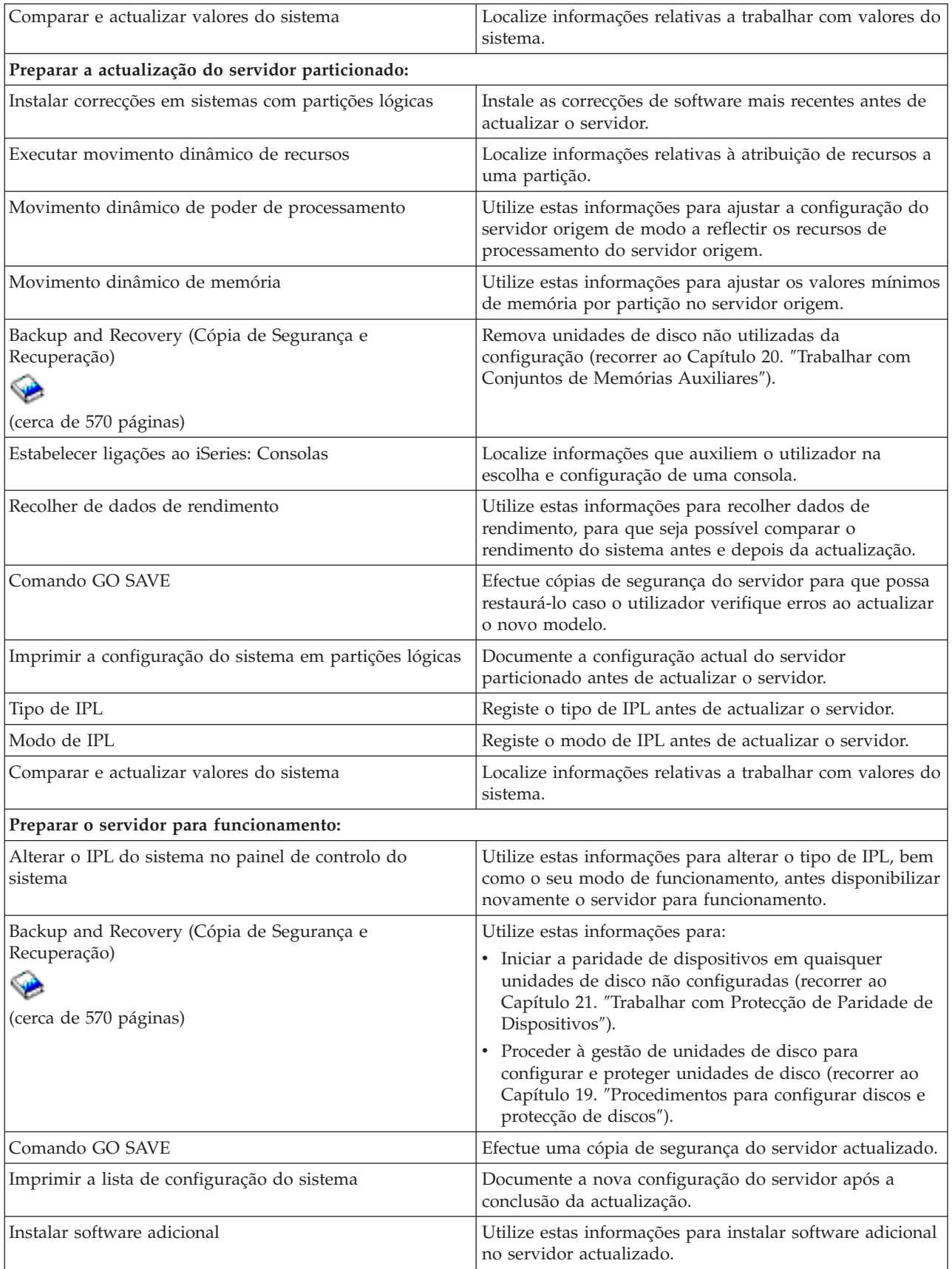

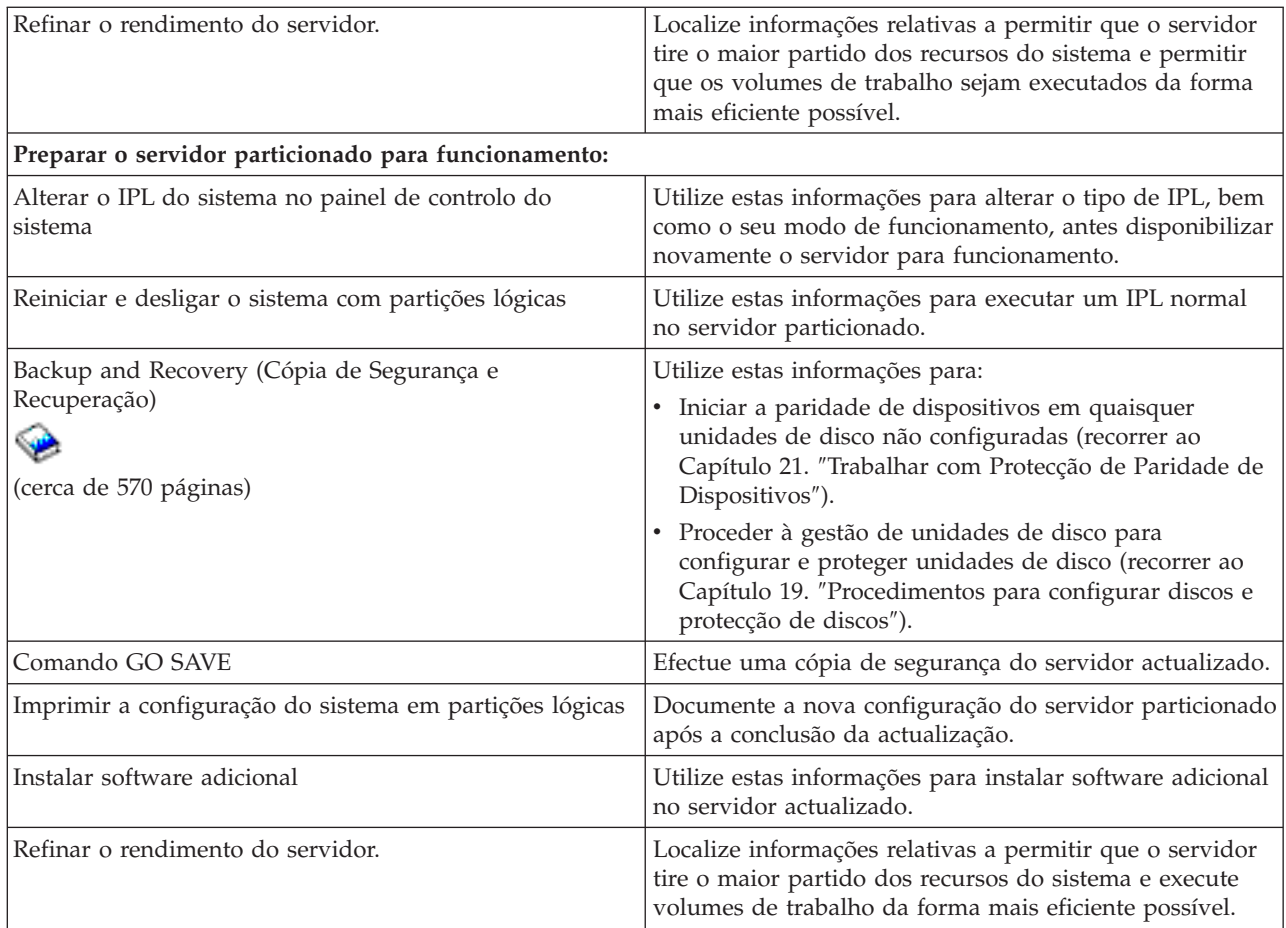

#### **Outras informações**

É também possível ver ou imprimir todos os PDFs seguintes estreitamente relacionados com este tópico:

#### **Memo to Users (Memorando para os Utilizadores)** (cerca de 50 páginas)

Este documento faculta informações relativas às alterações de software e hardware que possam afectar potencialmente as operações do sistema do utilizador.

#### **Migration (Migração)**

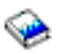

(cerca de 126 KB)

Pode utilizar estas informações para migrar dados para um servidor diferente com um número de série diferente. Estas informações pressupõem que o utilizador está a mover dados de um servidor para outro. Caso proceda à instalação de uma nova versão do OS/400 no mesmo servidor, não é necessário executar uma migração explícita de dados. Basta instalar a nova versão do OS/400.

#### **Install, upgrade, or delete OS/400 and related software (Instalar, actualizar ou eliminar o OS/400 e software relacionado)**

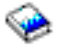

(cerca de 220 páginas) Pode utilizar estas informações para actualizar o servidor com uma nova edição do OS/400.

#### <span id="page-14-0"></span>**Logical Partitions (Partições Lógicas)**

Caso proceda à actualização a partir de ou para um serviço particionado, pode utilizar este tópico para escolher entre vários PDFs que contêm informações sobre partições lógicas.

#### **Backup and Recovery (Cópia de Segurança e Recuperação)**

(cerca de 570 páginas)

Pode utilizar estas informações para efectuar cópias de segurança do servidor antes de executar tarefas de actualização. Este passo permite ao utilizador recuperar uma configuração de trabalho caso se verifiquem problemas em qualquer fase da actualização.

Para obter informações adicionais estreitamente ligadas a actualizações, consulte o tópico [Related](rzamdrelatedinfo.htm) information (Informações [relacionadas\).](rzamdrelatedinfo.htm)

#### **Guardar ficheiros PDF**

Para guardar um PDF na estação de trabalho a fim de ver ou imprimir:

- 1. Faça clique com o botão direito do rato sobre o PDF no browser (faça clique com o botão direito do rato sobre a ligação acima).
- 2. Faça clique sobre **Guardar Destino Como...**
- 3. Navegue até ao directório no qual pretende guardar o PDF.
- 4. Faça clique sobre **Guardar**.

#### **Descarregar o Adobe Acrobat Reader**

Caso necessite do Adobe Acrobat Reader para ver ou imprimir estes PDFs, pode descarregar uma cópia do sítio da Web da Adobe (www.adobe.com/products/acrobat/readstep.html)

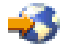

.

### **Conceitos de actualização**

Uma **actualização** é um processo de alteração de um servidor, dispositivo de hardware ou versão de software de iSeries<sup>(TM)</sup> para outro servidor, dispositivo de hardware ou versão de software, mantendo o número de série do servidor origem. Para obter mais informações relativas a actualizações, seleccione um dos seguintes tópicos:

#### **[Terminologia](rzamdupgradeterms.htm) de actualização**

Utilize estas informações para compreender termos da actualização.

#### **Processo de [actualização](rzamdupgradeprocess.htm)**

Utilize estas informações para se inteirar do decurso e duração da actualização de um servidor não particionado.

#### **[Actualizações](rzamdconsiderlpar.htm) de servidor particionado**

Localize informações únicas para actualizar um servidor particionado.

#### **Caminhos de [actualização](rzamdupgradepaths.htm)**

Inteire-se dos caminhos de actualização que estão disponíveis para o servidor actual.

#### <span id="page-15-0"></span>**Capacity on Demand**

Inteire-se de como é possível activar processadores adicionais para actualizar o servidor sem actualizar para um servidor novo.

### **Actualizar terminologia**

Reveja estas informações para se familiarizar com a terminologia utilizada para descrever actualizações. Caso o utilizador esteja a mover dados ou software do servidor iSeries(TM) actual para um servidor com um número de série diferente, consulte Migration terminology (Terminologia de migração).

#### **Capacity on Demand**

A capacidade de activar processadores adicionais em servidores Select iSeries. Estes servidores iSeries são enviados com alguns processadores que se encontram activos no servidor iSeries na altura do envio.Estes modelos também incluem processadores que só estarão disponíveis para utilização após o utilizador os activar. Estes processadores podem ser temporária ou permanentemente activados.

#### **actualização de hardware**

Uma actualização que diz respeito a:

- v Uma alteração de hardware para um nível mais recente de hardware do servidor que mantém o número de série do servidor
- v A adição de hardware ao servidor
- Uma função aperfeiçoada de hardware

#### **actualização de programa licenciado (LP)**

Um tipo específico de actualização de software para um servidor existente que diz respeito a:

- v Uma alteração para uma edição mais recente do LP
- v Um aperfeiçoamento da função do LP

#### **MES - especificação de equipamento variado**

Qualquer alteração de hardware de servidores (adição, actualização, remoção ou qualquer combinação destas três acções). O número de série do servidor não se altera. Os tipos específicos incluem:

- v MES de função instalável pelo cliente (CIF)
- MES de instalação-pela-IBM $^{(R)}$  (IBI)

#### **actualização do modelo**

Um tipo específico de MES de hardware que provoca uma alteração no modelo de hardware. Uma actualização de modelo pode implicar a adição, remoção ou alteração de funções. O número de série do servidor não se altera.

#### **actualização do sistema operativo**

Um tipo específico de actualização de software para um servidor existente que diz respeito a:

- v Uma alteração para uma edição mais recente do sistema operativo
- v Um aperfeiçoamento da função do sistema operativo

#### **Processors on Demand (POD)**

Processadores em espera num servidor que podem ser activados para utilização permanente ou temporária

#### **actualização de software**

São todas as alterações de software realizadas num servidor existente, que podem incluir:

- v Uma alteração de software para uma edição mais recente
- v Uma adição de software
- v Um aperfeiçoamento da função do software

#### <span id="page-16-0"></span>**divisão de produtos do sistema (SPD)**

Uma arquitectura de bus que permite à E/S comunicar com o processador. A E/S de SPD diz respeito a dispositivos que utilizam a arquitectura de bus SPD para comunicar com o resto do servidor.

#### **servidor de origem**

É o sistema existente que está a ser actualizado com hardware novo ou com um nível novo de software.

#### **servidor de destino**

Nas actualizações, é a configuração de hardware e o nível de software planeados que existem após a conclusão da actualização.

#### **actualização**

É qualquer alteração de hardware ou software para uma edição mais recente ou qualquer adição de hardware ou software. Compare a actualização com a migração, onde são movidos dados de um servidor iSeries para outro servidor iSeries.

### **Processo de actualização**

O processo de actualização inclui o planeamento, ordenação, preparação e execução da actualização. O processo de actualização do utilizador é único e, apesar de executar cada uma destas tarefas principais, a forma como e a ordem pela qual o utilizador as executa, bem como o que estas implicam, depende do ambiente actual e do ambiente que pretende alcançar. Cada uma destas tarefas principais é descrita aqui com mais detalhe.

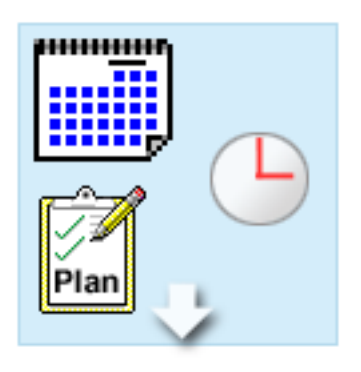

#### **Planear a actualização**

A primeira tarefa de cada processo de actualização é planear a actualização e ordenar o que necessita. O planeamento é muito importante e o tempo que lhe dedica facilitará o mais possível a actualização. A conclusão desta tarefa poderá demorar até seis semanas, dependendo da complexidade do ambiente do utilizador. Para obter mais informações, consulte o tópico Planear a [actualização.](rzamdplanupgrade.htm)

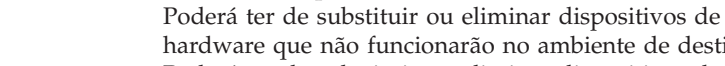

hardware que não funcionarão no ambiente de destino. Poderá ter de substituir ou eliminar dispositivos de hardware antes de instalar o  $OS/400^{(R)}$  V5R3, antes de efectuar a actualização para o novo modelo, ou ambos. Por exemplo, o hardware ligado a SPD não trabalha em Modelos 810, 825, 870 ou 890. Este hardware tem de ser substituído para que se adicionem novos dispositivos de hardware necessários antes de actualizar o servidor. A substituição de dispositivos de hardware pode ser realizada, normalmente, numa semana.

**Substituir dispositivos de hardware**

Para obter mais informações, consulte o tópico Adicionar ou substituir um [dispositivo](rzamdfeatureupgrade.htm) de [hardware.](rzamdfeatureupgrade.htm)

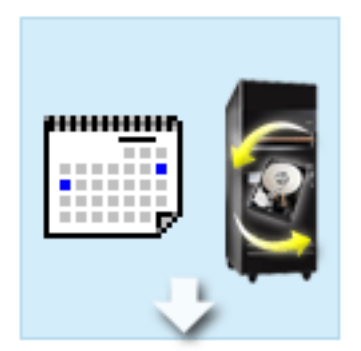

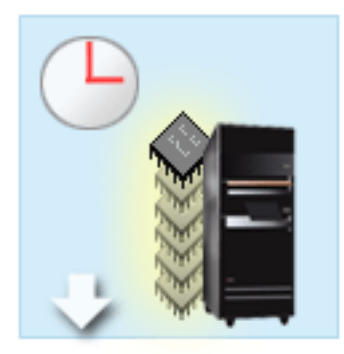

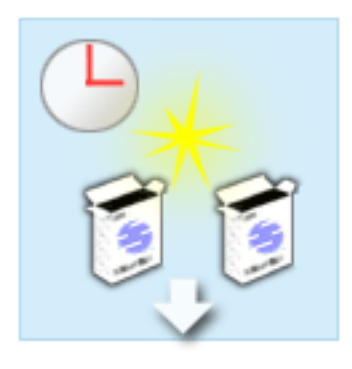

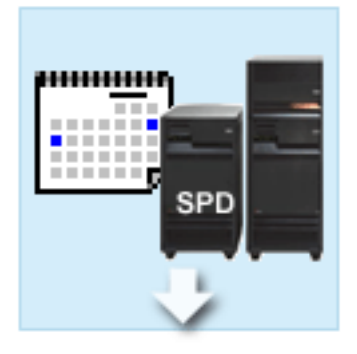

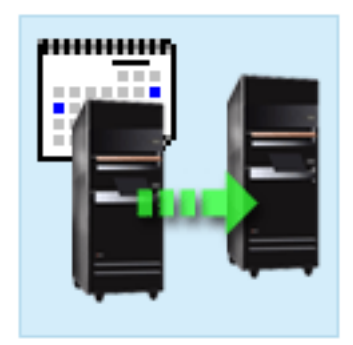

#### **Activar todos os processadores em espera**

Caso o utilizador esteja a efectuar a actualização de um servidor que está activado para Capacity on Demand e que possua processadores em espera que não foram activados, deve activar todos os processadores antes de actualizar o software ou servidor antes de actualizar o software ou servidor. A activação de processadores em espera pode ser conseguida em minutos, desde que o utilizador possua o código de activação POD necessário.

Para obter mais informações, consulte o tópico Activar todos os [processadores](rzamdactivateproc.htm) em espera.

#### **Instalar a nova versão de OS/400**

Outra tarefa do processo de actualização consiste em instalar a nova versão do sistema operativo OS/400. O utilizador deve instalar a última operação de salvaguarda e o pacote de correcções cumulativo (PTF) mais recente do OS/400 V5R3 no servidor, caso esteja a proceder à actualização para um Modelo 810, 825, 870 ou 890. Instalar o OS/400 num servidor que não esteja previamente instalado demora, pelo menos, uma hora. Para obter informações relativas à última operação de salvaguarda e ao pacote de correcções cumulativo (PTF) mais recente, consulte o APAR Informativo II13365 no sítio da Web de Suporte Técnico de iSeries<sup>(TM)</sup> e  $AS/400^{(R)}$ 

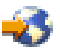

.

Para obter mais informações, consulte o tópico [Actualizar](rzamdswupgrade.htm) para o OS/400 Versão 5 Edição 3.

#### **Converter unidades de expansão**

Algumas unidades de expansão que não funcionarão com os Modelos 810, 825, 870 ou 890 podem ser convertidas para trabalhar com novos modelos. Todavia, caso o utilizador esteja a actualizar um servidor particionado, é essencial um planeamento detalhado antes de executar a conversão das unidades de expansão. Apesar desta conversão de unidade de expansão poder ser conseguida, normalmente, numa semana, converter mais do que uma unidade de expansão pode aumentar a complexidade do processo e, consequentemente, o tempo necessário à conclusão desta tarefa.

Para obter mais informações, consulte o tópico [Converter](rzamdexpanupgradelpar.htm) unidades de expansão de um servidor [particionado.](rzamdexpanupgradelpar.htm)

#### **Conclua a actualização do servidor**

A tarefa final do processo de actualização é actualizar o servidor. A actualização, propriamente dita, é executada por um técnico dos serviços de assistência, mas a preparação da actualização e a reposição do funcionamento do servidor são responsabilidade do utilizador. Actualizar de um servidor para outro demora até três dias.

Para obter mais informações, consulte o tópico [Actualizar](rzamdhwupgrade.htm) o servidor.

<span id="page-18-0"></span>A actualização única do utilizador pode incluir algumas ou todas as etapas de um processo de actualização completa. Para determinar com exactidão quais as actividades de actualização que necessita de executar, certifique-se de que utiliza as informações do tópico [planeamento](rzamdplanupgrade.htm) da actualização. Após a conclusão da actualização, pode utilizar o inquéiro no tópico Actualizações para [construir](rzamdintwelcome.htm) uma lista de tarefas de [actualização](rzamdintwelcome.htm) personalizada para o ambiente único do trabalho. O inquérito só está disponível na versão online do Information Center (Centro de Informações).

## **Actualizações de servidor particionado**

A actualização de um servidor particionado é mais complexa do que a actualização de um servidor sem partições. Ao actualizar um servidor particionado, tenha em atenção as considerações que se seguem.

#### **A actualização de várias partições é mais demorada**

Ao actualizar um servidor particionado, executa uma actualização para cada partição. Este processo de actualização inclui o planeamento, a preparação e a execução da actualização. O planeamento é bastante complexo e pode levar até seis semanas, dependendo da complexidade do ambiente. A instalação da edição do OS/400<sup>(R)</sup> num servidor que não esteja previamente instalado demora, pelo menos, uma hora. Para actualizar um servidor para outro servidor são necessários até três dias para cada partição. Para além disso, recomenda-se a estabilização do servidor após a actualização de cada partição, o que significa que a actualização completa pode demorar várias semanas até estar concluída.

#### **A actualização do servidor pode alterar os recursos do servidor**

Ao converter uma unidade de expansão, dão-se duas situações. Em primeiro lugar, são criados novos buses com novos números de bus. Tem de atribuir os novos números de bus à partição correcta antes de ligar a partição. Em segundo lugar, são criados alguns novos nomes de recursos. Tem de voltar a atribuir os novos nomes de recursos ou mudar o nome aos novos nomes de recursos, conforme seja adequado. Para informações sobre a conversão de uma unidade de expansão para outra num ambiente particionado, consulte o tópico Convert expansion units in a partitioned [environment](rzamdexpanupgradelpar.htm) (Converter unidades de expansão num ambiente [particionado\).](rzamdexpanupgradelpar.htm)

#### **A actualização do servidor pode necessitar de gestão adicional de recursos**

Se o servidor de destino tiver *menos* processadores do que o servidor de origem, tem de se certificar de que o servidor de destino satisfaz os valores mínimos de processador por partição. É possível voltar a definir as partições antes ou depois de executar a actualização. Rectifique a configuração no servidor de origem para que reflicta os recursos de processamento do servidor de destino ou corrija a configuração no servidor de destino antes de iniciar as partições secundárias.

Por exemplo, se estiver a efectuar a actualização de um servidor de 4 vias para um servidor de 2 vias, tem de definir as partições para que funcionem no novo servidor de 2 vias. Pode fazê-lo antes da actualização, definindo as partições de maneira a que apenas 2 dos 4 processadores sejam usados ou após a actualização, definindo as partições para que usem apenas 2 em vez de 4 processadores.

Se o servidor de destino possuir *mais* processadores do que o servidor actual, a configuração no servidor de destino irá indicar recursos adicionais que terão de ser atribuídos manualmente às partições adequadas.

Da mesma forma, tem de se certificar de que o servidor de destino pode satisfazer os valores mínimos de memória por partição. Os valores actuais da memória podem ser ajustados no servidor de destino.

#### **A execução de Linux numa partição subordinada tem requisitos exclusivos**

<span id="page-19-0"></span>Se a solução inclui Linux, certifique-se de que consulta o tópico Linux para o/a auxiliar a identificar os requisitos da configuração de Linux numa partição lógica do iSeries<sup>(TM)</sup>. Se estiver a efectuar a actualização para um sistema com um processador POWER4(TM) e se estiver a executar o Linux numa partição lógica do iSeries, tem de se certificar de que a versão do Linux que está a ser executada suporta o novo hardware. Site o sítio na Web

### @server

Linux for IBM [iSeries](http://www-1.ibm.com/servers/eserver/iseries/linux/)

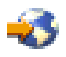

para obter uma lista de distribuições de Linux que suportam o novo hardware. Se a distribuição de Linux de que dispõe actualmente não suportar o novo hardware, tem de actualizar a distribuição do Linux antes de proceder à actualização para o novo hardware.

#### **Responsabilidades do técnico dos serviços de assistência**

Numa actualização do servidor, o técnico dos serviços de assistência actualiza todo o novo hardware no servidor particionado. No entanto, técnico dos serviços de assistência não volta a atribuir recursos nem actualiza software em partições individuais. A IBM oferece estes e outros serviços cobrando uma taxa. Para obter mais informações relativamente a estes serviços, seleccione **Migration (Migração)** no sítio da Web Integrated [Applications](http://www-1.ibm.com/services/its/us/inteapps.html) Services

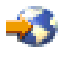

.

Para informações adicionais sobre partições lógicas, consulte o tópico Logical partitions (Partições lógicas).

### **Caminhos de actualização**

Pode actualizar para os modelos 8*xx* utilizando um dos seguintes caminhos;

- v Modelo 270 de iSeries(TM) para Modelo 8*xx* de iSeries
- v Modelo 8*xx* de iSeries para Modelo 8*xx* de iSeries
- v Modelo Particionado 8*xx* de iSeries para Modelo 8*xx* de iSeries

Caso não seja possível ao utilizador actualizar o servidor para um modelo 8*xx*, pode migrar os dados do servidor para um novo modelo. Para obter informações relativas à migração dos dados do utilizador para um novo servidor, consulte Migration (Migração).

O utilizador pode actualizar a capacidade de servidores select sem actualizar para um novo servidor. Basta activar um ou mais processadores em espera no servidor. Na verdade, antes de actualizar o servidor, todos os processadores do mesmo têm de estar activados. Para obter mais informações, consulte o tópico Capacity on Demand.

Para obter mais informações relativas a caminhos válidos de actualizações, contacte o representante de marketing, o Parceiro de Negócios da IBM ou faça clique sobre a ligação **Upgrade (Actualização)** no sítio da Web [iSeries](http://www.ibm.com/servers/eserver/fact/) FACT

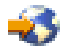

.

### <span id="page-20-0"></span>**Plan the upgrade (Planear a actualização)**

Cada actualização é única. Pode efectuar a actualização de um servidor para outro. Pode também efectuar a actualização da edição  $OS/400^{R}$ . Caso o utilizador possua dispositivos de hardware que não funcionem no servidor destino, deve planear a substituição ou converter estes dispositivos antes ou durante a actualização. Por exemplo, caso o utilizador possua dispositivos de E/S ligados a SPD no servidor, deve planear a substituição ou conversão da E/S como parte da actualização para um modelo 8*xx*. Existem [considerações](rzamdconsiderlpar.htm) adicionais para a actualização de um servidor particionado. É importante ter em consideração que o tempo que o utilizador passa a planear a actualização irá ajudar a minimizar o tempo de inactividade e a facilitar a execução da actualização.

O utilizador pode ver tarefas de planeamento ou criar uma lista personalizada de verificação de planeamento utilizando as informações disponíveis no tópico Planear (Planning) do Information Center (Centro de Informações)

### @server

. Para utilizar estas informações, o utilizador deve saber informações específicas relativas ao produto como, por exemplo, edição do modelo, características e outras soluções adicionais encomendadas pelo utilizador. Volte a este tópico após concluir as tarefas de planeamento na lista de verificação do ambiente do utilizador.

Pode rever alguns [cenários](rzamdscenarios.htm) que descrevem um ambiente actual e um ambiente destino e que, de seguida, explicam como actualizar o ambiente actual para o ambiente destino.

Após concluir as tarefas na lista de verificação de planeamento personalizado, deve [executar](rzamdupgrade.htm) a [actualização.](rzamdupgrade.htm)

**Nota:** A IBM(R) faculta aos seus clientes a opção de executar paralelamente os servidores origem e destino durante um período de tempo. Pode aproveitar esse tempo para mover dados, unidades de expansão e partições para o servidor destino. Esta opção pode ser adquirida como RPQ 847156. Para obter informações relativas às condições deste pedido de listagem de preços (RPQ), contacte o seu representante de marketing.

Os Serviços de Planeamento e Migração do iSeries<sup>(TM)</sup> podem auxiliar o utilizador no planeamento e actualização para modelos iSeries mais recentes. Este serviço inclui uma sessão de planeamento para debater requisitos do cliente. Para obter mais informações, seleccione **Migration** no sítio da Web Integrated [Applications](http://www-1.ibm.com/services/its/us/inteapps.html) Services

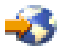

.

### **Executar a actualização**

Após concluir o [planeamento](rzamdplanupgrade.htm) da actualização, pode iniciar a actualização. Pode utilizar um inquérito interactivo online para criar uma lista personalizada de tarefas para a actualização. Pode também, se assim desejar, ver a totalidade da lista de tarefas de actualização.

#### **[Personalizar](rzamdintwelcome.htm) tarefas de actualização**

Utilize este inquérito para criar uma lista de tarefas específicas para a actualização. Para concluir o inquérito, tem de utilizar a versão online destas informações. O utilizador descreverá a actualização especificando se possui um ambiente particionado e se está a actualizar hardware, software ou ambos. Após concluir o inquérito, verá uma lista de tarefas específicas da actualização. Execute estas tarefas para actualizar o servidor.

#### <span id="page-21-0"></span>**Executar todas as tarefas de [actualização](rzamdcompleteupgrade.htm)**

Esta é uma lista completa de todas as tarefas possíveis de actualização. Não está personalizada para a actualização do utilizador. Utilize este tópico caso esteja a utilizar uma versão em CD-ROM ou em PDF destas informações.

### **Personalizar tarefas de actualização**

#### **Bem-vindo**

Este inquérito online utiliza JavaScript(TM) para funcionar. Certifique-se de que está a usar um browser que suporta e JavaScript que o JavaScript está activo.

A finalidade deste inquérito online é auxiliar o utilizador a criar uma lista de tarefas específica da actualização. No inquérito, o utilizador descreve a actualização especificando se possui um ambiente particionado e se está a actualizar hardware, software ou ambos. Após concluir o inquérito, o utilizador pode ver uma lista personalizada de tarefas. Ao seleccionar uma tarefa da lista personalizada, surgem mais informações detalhadas no enquadramento direito da janela Information Center (Centro de Informações). O utilizador pode imprimir a lista personalizada de tarefas para utilizar ao executar a actualização.

Este inquérito parte do princípio que o utilizador está familiarizado com partições lógicas, actualizações de software, actualizações de hardware e seus dispositivos. Para obter mais informações, consulte Conceitos de [actualização.](rzamdupgradeconcepts.htm)

### **Executar todas as tarefas de actualização**

Este tópico contém **todas** as tarefas para actualização de servidores não particionados e particionados. Para obter uma lista de tarefas **específicas** à sua actualização, pode usar o inquérito interactivo para personalizar as tarefas de [actualização.](rzamdintwelcome.htm)

- 1. **Adicionar ou substituir um [dispositivo](rzamdfeatureupgrade.htm) de hardware** Se necessário, use este tópico para alterar um ou mais dispositivos de hardware antes de actualizar quer o  $OS/400^{(R)}$  quer o servidor.
- 2. **Adicionar ou substituir um dispositivo de hardware para um servidor [particionado](rzamdfeatureupgrade.htm)** Se necessário, use este tópico para alterar um ou mais dispositivos de hardware antes de actualizar quer o OS/400 quer o servidor particionado.
- 3. **Activar todos os [processadores](rzamdactivateproc.htm) em espera** Use este tópico para activar todos os processadores em espera antes de efectuar a actualização do software ou do servidor.
- 4. **[Actualizar](rzamdswupgrade.htm) para OS/400 Versão 5 Edição 3**

Use este tópico para actualizar o sistema operativo para OS/400 Versão 5 Edição 3.

- 5. **Converter unidades de expansão para um servidor [particionado](rzamdexpanupgradelpar.htm)** Use este tópico para converter as unidades de expansão anexadas a SPD para unidades de expansão anexadas a PCI.
- 6. **[Actualizar](rzamdhwupgrade.htm) o servidor**

Use este tópico para efectuar a actualização de um servidor para outro.

7. **Actualizar o servidor [particionado](rzamdhwupgrade.htm)**

Use este tópico para efectuar a actualização de um servidor particionado para outro.

Neste tópico também pode também consultar as tarefas para actualização de servidores não particionados e particionados.

Para ver ou descarregar a versão em PDF deste tópico, seleccione Upgrades [\(Actualizações\)](rzamd.pdf) (cerca de 338 KB). Para ver ou imprimir outros tópicos relacionados com Actualizações, consulte Print this [topic](rzamdprintthis.htm) [\(Imprimir](rzamdprintthis.htm) este Tópico).

### <span id="page-22-0"></span>**Adicionar ou substituir um dispositivo de hardware**

Pode ser necessário mudar um ou mais dispositivos de hardware para ir de encontro aos requisitos de capacidade e de compatibilidade, antes de actualizar para a V5R3 e para o novo servidor. Por exemplo, pode ter um hardware anexado a SPD que tem de ser substituído ou convertido para um hardware anexado a PCI, antes de poder actualizar para um novo modelo. Pode ser necessário adicionar mais memória ou substituir uma unidade de bandas que não seja compatível com o servidor de destino. Os requisitos exclusivos do dispositivo de hardware irão indicar quando proceder à alteração do dispositivo de hardware. Alguns exemplos:

- Se tiver dispositivos de hardware que não irão funcionar com  $\rm{OS}/400^{(R)}$  V5R3, terá de substituir estes dispositivos de hardware antes de passar à actualização da edição do OS/400 para a V5R3.
- v Se estiver a adicionar um dispositivo de hardware que só irá funcionar com o OS/400 V5R3, terá de actualizar para a V5R3 antes de adicionar os dispositivos de hardware.
- v Se tiver dispositivos de hardware que não irão funcionar com o novo servidor, terá de substituir estes dispositivos de hardware antes ou durante a actualização para o novo servidor.

Pode ser necessário mudar mais do que um dispositivo de hardware. Se está a planear efectuar a actualização do OS/400 e do servidor, certifique-se de que todos os dispositivos de hardware são compatíveis quer com a V5R3 do OS/400 quer com o novo servidor. Deverá identificar estas mudanças de dispositivos de hardware ao planificar a actualização. Para obter informações sobre dispositivos de hardware que possa ter que substituir, visite o sítio na Web iSeries<sup>(TM)</sup> Upgrade [Planning](http://www-1.ibm.com/servers/eserver/iseries/support/planning/nav.html)

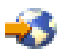

.

Antes de dar início a estas tarefas, certifique-se de que concluiu toda a planificação de [actualização](rzamdplanupgrade.htm) necessária. De seguida, para alterar um dispositivo de hardware, execute as tarefas seguintes:

#### 1. **Preparação para trocar o dispositivo de hardware**

Opte pelo procedimento adequado ao seu ambiente:

- v Para servidores não particionados, consulte o tópico [Preparação](rzamdfeatureupgradeprep.htm) para trocar o dispositivo de [hardware.](rzamdfeatureupgradeprep.htm)
- v Para servidores particionados, consulte o tópico [Preparação](rzamdfeatureupgradepreplpar.htm) para trocar o dispositivo de hardware num servidor [particionado.](rzamdfeatureupgradepreplpar.htm)
- 2. **Executar a troca do [dispositivo](rzamdfeatureupgradedone.htm) de hardware.**

Execute as tarefas presentes neste tópico para trocar o dispositivo de hardware.

3. **Executar gestão de recursos.**

Opte pelo procedimento adequado ao seu ambiente:

- v Para servidores não particionados, consulte o tópico [Executar](rzamdresourcemgmt.htm) gestão de recursos.
- v Para servidores particionados, consulte o tópico [Executar](rzamdresourcemgmtlpar.htm) gestão de recursos num servidor [particionado.](rzamdresourcemgmtlpar.htm)

Para ver ou descarregar a versão em PDF deste tópico, seleccione uma das seguintes opções:

- Adicionar ou substituir um [dispositivo](rzamdfeatureupgrade.pdf) de hardware (cerca de 75 KB)
- v Adicionar ou substituir um dispositivo de hardware num servidor [particionado](rzamdfeatureupgradelpar.pdf) (cerca de 75 KB)

Para ver ou imprimir outros tópicos relacionados com Actualizações, consulte Print this topic [\(Imprimir](rzamdprintthis.htm) este [tópico\).](rzamdprintthis.htm)

**Preparação para trocar o dispositivo de hardware:** Este tópico descreve como efectuar a preparação para adicionar ou substituir um dispositivo de hardware. Antes de iniciar este procedimento, certifique-se de que concluiu estas tarefas de pré-requisito:

- v Obtenha e examine as informações sobre planificação de manutenção preventiva (PSP). O documento PSP para actualizações da V5R3 é o SF98167. Examine este documento que apresenta as informações mais habituais sobre as condições que possam afectar a actualização.
- v Consulte também o Memo to Users (Memorando aos utilizadores). Este documento contém informações sobre alterações de software e de hardware que podem vir a afectar o funcionamento do sistema.
- Visite o sítio na Web [Migration](http://www.ibm.com/eserver/iseries/migration)

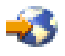

. Este sítio na Web inclui informações sobre a migração actual e caminhos de actualização, uma ligação a Redbooks<sup>(TM)</sup> relevantes e informações sobre a conversão de E/S anexada a SPD para PCI.

v Examine o documento *Performance Capabilities Reference (Referência das Capacidades de Rendimento)* disponível no sítio na Web Performance [Management](http://www-1.ibm.com/servers/eserver/iseries/perfmgmt/resource.htm)

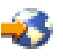

. Esta referência faculta informações sobre o rendimento do servidor útil para clientes que pretendam actualizar os servidores e o software.

v Planificar a [actualização.](rzamdplanupgrade.htm)

De seguida, para efectuar a preparação para adicionar ou substituir um dispositivo de hardware, execute as tarefas seguintes:

#### **Preparar o servidor**

- 1. Instalar correcções (correcções temporárias de programas ou PTFs). Com as informações presentes neste tópico pode colocar as correcções no servidor antes de adicionar ou substituir o dispositivo de hardware.
- 2. Se estiver a substituir as unidades de disco, pode utilizar a opção Disk migration while active (Migração de discos enquanto activos) do comando STRASPBAL (Start ASP Balance) para reduzir o tempo de inactividade associado à remoção de uma unidade de disco. Esta opção permite a movimentação de dados de unidades de disco específicas ao mesmo tempo que o servidor está em execução.

Para informações, consulte o comando STRASPBAL (Start ASP Balance).

3. Guardar o servidor completo com GO SAVE option 21. Esta acção é vital para a recuperação caso surjam erros ao trocar o dispositivo de hardware.

#### **Documentar o servidor**

Para se certificar de que o servidor está completamente documentado antes de adicionar ou substituir um dispositivo de hardware, execute estas tarefas:

- 1. Se estiver a alterar a configuração do disco, siga estes passos:
	- a. Imprimir o estado de configuração do disco do servidor.
	- b. Imprimir a configuração e o estado do conjunto de paridade do servidor.
- 2. Se estiver a alterar uma estação de trabalho, as comunicações ou a Rede Local, visualize, verifique e imprima as informações dos recursos de hardware. Use estas informações para registar as informações de recursos de hardware para que possa executar a gestão de recursos que for necessária, após a conclusão da troca do dispositivo de hardware.
- 3. Imprimir a lista de configuração do sistema. Esta impressão faculta detalhes referentes à configuração actual do servidor.

<span id="page-24-0"></span>Neste momento, tendo terminado a preparação para a troca do dispositivo de hardware, segue-se o próximo passo, executar a troca do [dispositivo](rzamdfeatureupgradedone.htm) de hardware.

**Executar a troca do dispositivo de hardware:** Este tópico descreve como executar a troca do dispositivo de hardware.

#### **Antes de começar**

Antes de dar início a estas tarefas, certifique-se de que executou a planificação de [actualização](rzamdplanupgrade.htm) necessária e de que executou o procedimento de preparação adequado ao ambiente:

- v Para servidores não particionados, consulte o tópico [Preparação](rzamdfeatureupgradeprep.htm) para trocar o dispositivo de hardware.
- v Para servidores particionados, consulte o tópico [Preparação](rzamdfeatureupgradepreplpar.htm) para trocar o dispositivo de hardware num servidor [particionado.](rzamdfeatureupgradepreplpar.htm)

#### **Instalar o dispositivo de hardware**

Para qualquer encomenda única de actualização, alguns dos dispositivos de hardware podem ser instalados pelo técnico dos serviços de assistência e outros podem ser da sua responsabilidade para instalar. Discuta antecipadamente esta questão com o técnico dos serviços de assistência da IBM<sup>(R)</sup> de forma a ficar a saber, se for o caso, quais as suas responsabilidades e quais as responsabilidades do técnico. Se a instalação deste dispositivo de hardware for da sua responsabilidade, siga as instruções que acompanham o dispositivo ou siga o procedimento relativo a este dispositivo que se encontra no tópico Instalar dispositivos de iSeries(TM).

#### **Passo seguinte**

Após a conclusão da instalação do dispositivo de hardware, o passo seguinte é executar o procedimento de gestão de recursos adequado ao ambiente:

- v Para servidores não particionados, consulte o tópico [Executar](rzamdresourcemgmt.htm) gestão de recursos.
- v Para servidores particionados, consulte o tópico [Executar](rzamdresourcemgmtlpar.htm) gestão de recursos num servidor [particionado.](rzamdresourcemgmtlpar.htm)

**Executar gestão de recursos:** Após alterar uma função de hardware, poderá ter de efectuar as seguintes tarefas:

v Caso tenha alterado a configuração do disco, execute a gestão da unidade de disco para, em primeiro lugar, proteger e, em segundo lugar, configurar os discos no servidor. Para efectuar este procedimento, pode utilizar a opção Work with Disk Units (Trabalhar com Unidades de Disco) do ecrã Dedicated Service Tools (Ferramentas de Serviço Dedicadas). Para saber como o fazer, consulte o Capítulo 19. ″Procedimentos para Configurar Discos e Protecção de Discos do Backup and Recovery Guide (Manual de Cópia de Segurança e Recuperação)

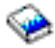

.

**Nota:** Após concluir a configuração do disco, pode remover quaisquer unidades de disco não utilizadas da configuração utilizando ferramentas de serviço dedicadas (DST). Para obter informações, consulte ″Como Remover uma Unidade de Disco do Conjunto de Memória Auxiliar″ no Capítulo 20. ″Trabalhar com Conjuntos de Memória Auxiliar″ do Backup and Recovery Guide (Manual de Cópia de Segurança e Recuperação)

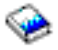

.

As unidades de disco removidas da configuração devem ser fisicamente removidas para impedir que sejam adicionadas novamente à configuração durante um IPL.

- <span id="page-25-0"></span>v Actualize os nomes recursos de hardware de estações de trabalho, comunicações, suporte de dados removível, LAN, WAN ou Integrated xSeries<sup>(R)</sup> Server (IXS) consoante for necessário. Para obter informações relativas à alteração de nomes de recursos de hardware, consulte [Corrigir](rzamdwrkhdwprd.htm) nomes de recursos de hardware após uma [actualização.](rzamdwrkhdwprd.htm)
- v Caso tenha alterado o tipo da consola, execute as tarefas de IPL e de gestão de recursos em [Prepare](rzamdproduction.htm) the server for [production](rzamdproduction.htm) (Preparar o servidor para produção).
- v Caso tenha efectuado alterações para activar conjuntos de unidades ou conjuntos de discos independentes, utilize as informações em Configure a cluster (Configurar um conjunto de unidades) e Configure independent disk pools (Configurar conjuntos de discos independentes).

Parabéns. Efectuou a alteração de função de hardware. Pode regressar àlista de [actualizações](rzamdintwelcome.htm) [personalizada](rzamdintwelcome.htm) ou à lista completa de tarefas de [actualização.](rzamdcompleteupgrade.htm)

**Preparação para trocar o dispositivo de hardware num servidor particionado:** Este tópico descreve como efectuar a preparação para adicionar ou substituir um dispositivo de hardware. Antes de iniciar este procedimento, certifique-se de que concluiu estas tarefas de pré-requisito:

- v Obtenha e examine as informações sobre planificação de manutenção preventiva (PSP). O documento PSP para actualizações da V5R3 é o SF98167. Examine este documento que apresenta as informações mais habituais sobre as condições que possam afectar a actualização.
- v Consulte também o Memo to Users (Memorando aos utilizadores). Este documento contém informações sobre alterações de software e de hardware que podem vir a afectar o funcionamento do sistema.
- Visite o sítio na Web [Migration](http://www.ibm.com/eserver/iseries/migration)

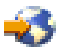

. Este sítio na Web inclui informações sobre a migração actual e caminhos de actualização, uma ligação a Redbooks(TM) relevantes e informações sobre a conversão de E/S anexada a SPD para PCI.

v Examine o documento *Performance Capabilities Reference (Referência das Capacidades de Rendimento)* disponível no sítio na Web Performance [Management](http://www-1.ibm.com/servers/eserver/iseries/perfmgmt/resource.htm)

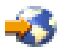

.

Esta referência faculta informações sobre o rendimento do servidor útil para clientes que pretendam actualizar os servidores e o software.

v Planificar a [actualização.](rzamdplanupgrade.htm)

Para efectuar a preparação para adicionar ou substituir um dispositivo de hardware, execute as tarefas seguintes:

#### **Preparar o servidor**

- 1. Instalar correcções (correcções temporárias de programas ou PTFs) em todas as partições do servidor. Com as informações presentes neste tópico pode colocar as correcções no servidor antes de adicionar ou substituir o dispositivo de hardware.
- 2. Se estiver a substituir as unidades de disco, pode utilizar a opção Disk migration while active (Migração de discos enquanto activos) do comando STRASPBAL (Start ASP Balance) para reduzir o tempo de inactividade associado à remoção de uma unidade de disco. Esta opção permite a movimentação de dados de unidades de disco específicas ao mesmo tempo que o servidor está em execução.

Para informações, consulte o comando STRASPBAL (Start ASP Balance).

3. Guardar cada partição do servidor com GO SAVE option 21 numa unidade de bandas compatível com a unidade de bandas no servidor de destino.

Esta acção é vital para a recuperação caso surjam erros ao actualizar o servidor.

<span id="page-26-0"></span>Para determinar se as unidades de bandas são compatíveis, consulte o sítio na Web Storage [Solutions](http://www-1.ibm.com/servers/eserver/iseries/hardware/storage/)

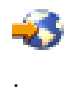

#### **Documentar o servidor**

Para se certificar de que o servidor está completamente documentado antes de adicionar ou substituir um dispositivo de hardware, execute estas tarefas:

- 1. Se estiver a alterar a configuração do disco, siga estes passos:
	- a. Imprimir o estado da configuração do disco relativo a cada partição do servidor. Certifique-se de que regista o número de série da unidade de discos da origem de carregamento para cada partição.
	- b. Imprimir o estado e a configuração do conjunto de paridade do servidor relativo a cada partição do servidor. Certifique-se de que assinala cada impressão com a indicação da partição que representa.

Pode utilizar estas informações para analisar e planificar a configuração e a protecção de unidades de discos. Também podem ser utilizadas para corrigir quaisquer problemas que ocorram durante a actualização.

- 2. Se estiver a alterar uma estação de trabalho, as comunicações ou a Rede Local, visualize, verifique e imprima as informações dos recursos de hardware para cada partição. Use estas informações para registar as informações de recursos de hardware para que possa executar a gestão de recursos que for necessária, após a conclusão da troca do dispositivo de hardware.
- 3. Imprimir a configuração do sistema para partições lógicas. Fica, assim, com informações específicas sobre as partições tal como recursos do sistema, processadores, memória principal e quaisquer valores exclusivos do sistema associados às partições.

Neste momento, tendo terminado a preparação para a troca do dispositivo de hardware, segue-se o próximo passo, executar a troca do [dispositivo](rzamdfeatureupgradedone.htm) de hardware.

**Executar gestão de recursos de um servidor particionado:** Após alterar uma função de hardware, poderá ter de efectuar as seguintes tarefas:

- v Atribuir recursos a partições, consoante for necessário. Para obter informações relativas à atribuição de recursos a uma partição, consulte Perform dynamic movement of resources (Executar movimento dinâmico de recursos).
- v Caso tenha alterado a configuração do disco, execute a gestão da unidade de disco para, em primeiro lugar, proteger e, em segundo lugar, configurar os discos no servidor.

Para efectuar este procedimento, pode utilizar a opção Work with Disk Units (Trabalhar com Unidades de Disco) do ecrã Dedicated Service Tools (Ferramentas de Serviço Dedicadas). Para saber como o fazer, consulte o Capítulo 19. ″Procedimentos para Configurar Discos e Protecção de Discos do Backup and Recovery Guide (Manual de Cópia de Segurança e Recuperação)

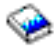

.

**Nota:** Após concluir a configuração do disco, pode remover quaisquer unidades de disco não utilizadas da configuração utilizando ferramentas de serviço dedicadas (DST). Para obter informações, consulte ″Como Remover uma Unidade de Disco do Conjunto de Memória Auxiliar″ no Capítulo 20. ″Trabalhar com Conjuntos de Memória Auxiliar″ do Backup and Recovery Guide (Manual de Cópia de Segurança e Recuperação)

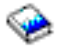

<span id="page-27-0"></span>. As unidades de disco removidas da configuração devem ser fisicamente removidas para impedir que sejam adicionadas novamente à configuração durante um IPL.

- v Actualize os nomes recursos de hardware de estações de trabalho, comunicações, suporte de dados removível, LAN, WAN ou Integrated xSeries<sup>(R)</sup> Server (IXS) consoante for necessário. Para obter informações relativas à alteração de nomes de recursos de hardware, consulte o tópico Corrigir nomes de recursos de hardware após uma [actualização.](rzamdwrkhdwprd.htm)
- v Caso tenha alterado o tipo da consola, execute as tarefas de IPL e de gestão de recursos em [Preparar](rzamdproductionlpar.htm) o servidor para [produção.](rzamdproductionlpar.htm)
- v Caso tenha efectuado alterações para activar conjuntos de unidades ou conjuntos de discos independentes, utilize as informações em Configurar um conjunto de unidades e Configurar conjuntos de discos independentes.

Parabéns. Efectuou a alteração de função de hardware. Pode regressar àlista de [actualizações](rzamdintwelcome.htm) [personalizada](rzamdintwelcome.htm) ou à lista completa de tarefas de [actualização.](rzamdcompleteupgrade.htm)

#### **Activar todos os processadores em espera**

A Capacity on Demand oferece a capacidade para activar de forma dinâmica um ou mais processadores centrais de servidores seleccionados. Se estiver a actualizar de um servidor com capacidade para Capacity on Demand e se tiver processadores em espera que não foram activados, tem de activar todos estes processadores antes de actualizar o software ou o servidor.

**Nota:** Se estiver a executar determinadas actualizações de processador com o Modelo 890, pode não ter necessidade de activar todos os processadores antes de proceder à actualização. Para mais informações, consulte o sítio na Web de [Capacity](http://www-1.ibm.com/servers/eserver/iseries/ondemand/cod/) on demand

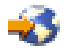

.

Para activar todos os processadores em espera, siga o procedimento no tópico Activate standby processors permanently (Activar permanentemente os processadores em espera) no Centro de Informações (Information Center).

Para ver ou descarregar a versão em PDF deste tópico, seleccione Activate all standby [processors](rzamdactivateproc.pdf) (Activar todos os [processadores](rzamdactivateproc.pdf) em espera) (cerca de 41 KB)

Para ver ou imprimir outros tópicos relacionados com Actualizações, consulte Print this topic [\(Imprimir](rzamdprintthis.htm) este [Tópico\).](rzamdprintthis.htm)

Parabéns! Activou os processadores. Pode voltar à lista de tarefas de actualização [personalizada](rzamdintwelcome.htm) ou à lista de todas as tarefas de [actualização.](rzamdcompleteupgrade.htm)

#### **Actualizar para OS/400 Versão 5 Edição 3**

Para concluir a actualização do software, execute as seguintes tarefas:

- 1. Instalar, actualizar ou eliminar o  $OS/400^{(R)}$  e software relacionado. Utilize as informações deste tópico para instalar a edição de iSeries<sup>(TM)</sup> OS/400, parte da edição de OS/400 ou programas licenciados.
- 2. Para verificar se todas as aplicações estão a ser adequadamente executadas, utilize o servidor com a nova edição de software até estar familiarizado com o novo ambiente de produção. Por exemplo, muitos clientes utilizam o servidor durante duas semanas ou mais.
- 3. Verifique os registos de trabalhos e as mensagens do servidor. Utilize estas informações para identificar e corrigir quaisquer que possam ocorrer o software recentemente instalado.

### <span id="page-28-0"></span>≫

#### **Requisito mínimo de origem de carregamento**

Antes de actualizar para OS/400 V5R3M5, deve possuir uma unidade de disco de origem de carregamento de 17 GB ou mais. Para ler os procedimentos de actualização da unidade de disco de origem de carregamento, consulte ″Lista de Verificação 11: Actualizar unidade de disco de origem de carregamento com protecção por paridade de dispositivos″.

### ≪

Para ver ou descarregar a versão em PDF deste tópico, seleccione [Upgrade](rzamdswupgrade.pdf) to OS/400 Version 5 Release 3 [\(Actualizar](rzamdswupgrade.pdf) para OS/400 Versão 5 Edição 3) (cerca de 44 KB). Para ver ou imprimir outros tópicos relacionados com Actualizações, consulte o tópico [Imprimir](rzamdprintthis.htm) este tópico.

Parabéns. Efectuou a actualização do software. Pode regressar à lista [personalizada](rzamdintwelcome.htm) de tarefas de [actualização](rzamdintwelcome.htm) ou à lista de todas as tarefas de [actualização.](rzamdcompleteupgrade.htm)

### **Converter unidades de expansão num servidor particionado**

Ao executar qualquer uma das seguintes conversões de unidades de expansão num ambiente particionado, é essencial efectuar um planeamento detalhado antes de iniciar a conversão da unidade de expansão.

#### **Recomendações:**

- v Recomenda-se vivamente que todas as acções de configuração da partição lógica (LPAR) sejam executadas por um técnico de assistência especializado em LPAR.
- v Se as unidades de expansão forem convertidas como parte de uma actualização de servidor, recomenda-se que as conversões da unidade de expansão sejam efectuadas e que o ambiente do servidor estabilize antes de se proceder a uma actualização do servidor.

Este tópico contém informações para conversão das seguintes unidades de expansão:

- v Conversão de dispositivo 5065 para 5074
- v Conversão de dispositivo 5066 para 5079
- v Conversão de dispositivo 5075 para 5074

Para converter estas unidades de expansão, execute as tarefas seguintes:

- 1. [Planifique](rzamdplanexpanupgradelpar.htm) a conversão da unidade de expansão.
- 2. Prepare a [conversão](rzamdprepexpanupgradelpar.htm) da unidade de expansão.
- 3. Execute a [conversão](rzamdexpanupgradelpardone.htm) da unidade de expansão.
- 4. Execute a gestão de [recursos.](rzamdexpanupgradelparresource.htm)

**Atenção:** Existem actividades que podem vir a ser facturadas para dispositivos existentes associados à conversão de várias unidades de expansão. Só os conteúdos de uma unidade de expansão que se encontre a ser convertida podem ser movidos para a nova unidade de expansão por técnicos dos serviços de assistência da IBM<sup>(R)</sup>. Qualquer outra alteração da localização ou movimentação de dispositivos ou componentes do servidor são serviços facturáveis e que necessitam de um contrato de serviços com a IBM. Por exemplo, uma conversão de unidade de expansão pode representar uma boa oportunidade para consolidar o conteúdo de uma ou mais unidades de expansão na unidade de expansão convertida.

A movimentação de dispositivos de outras unidades de expansão ou de qualquer parte do servidor que não seja a unidade de expansão que está a ser convertida, é facturável, bem como a remoção de <span id="page-29-0"></span>outras unidades de expansão do servidor, o reordenamento do servidor no respectivo ambiente físico ou qualquer outra actividade que não seja necessária à conversão da unidade de expansão e do respectivo conteúdo.

Os serviços de Planeamento e Implementação de LPAR (LPAR Planning and Implementation) facultarão uma sessão de planeamento para discutir os requisitos do cliente e fornecer uma configuração final de hardware e de software e um plano de implementação. O especialista dos serviços de LPAR pode também instalar e configurar a nova configuração de LPAR. Para obter mais informações relativas aos serviços de Planning Integrated Technology Services (ITS) LPAR Planning and Implementation, contacte o representante de marketing da IBM, o Parceiro de Negócios da IBM ou consulte [Technical](http://www-1.ibm.com/services/its/us/technicalsupport.html) Support Services (Serviços de [Assistência\)](http://www-1.ibm.com/services/its/us/technicalsupport.html)

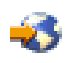

.

Para ver ou descarregar a versão em PDF deste tópico, seleccione Convert [expansion](rzamdexpanupgradelpar.pdf) units for a partitioned server (Converter unidades de expansão para um servidor [particionado\)](rzamdexpanupgradelpar.pdf) (cerca de 105 KB). Para ver ou imprimir outros tópicos relacionados com Actualizações, consulte Print this topic [\(Imprimir](rzamdprintthis.htm) este [tópico\).](rzamdprintthis.htm)

**Planear a conversão da unidade de expansão:** Uma conversão de unidade de expansão provoca as seguintes alterações nos recursos do servidor:

v As unidades de expansão convertidas comunicam ao sistema com números novos de bus. Os novos números de bus são atribuídos à partição primária, por predefinição, e têm de ser atribuídos à partição correcta antes de se ligar a partição.

**Nota:** Uma unidade de expansão 5065 contém apenas um bus. Após a conversão, a unidade de expansão 5074 passa a ter dois buses a comunicar com o sistema. Uma unidade de expansão 5066 contém dois buses. Após a conversão, quatro buses passam a comunicar com o sistema. Os processadores de E/S de função combinada nas unidades de expansão 5065 ou 5066 são substituídos por novos processadores de E/S de função combinada e são posicionados de acordo com o planeamento efectuado com LPAR Validation Tool (LVT). Pode ocorrer um reajuste significativo de E/S após esta conversão.

- v As unidades de expansão 5065 não convertidas, bem como as mais antigas com base em SPD, podem ter alterações de numeração de bus se a unidade de expansão convertida for removida. Leia a informação relativa à Cablagem [estruturada](rzamdexpanupgradecable.htm) de SPD para determinar se alguma das unidades de expansão com base em SPD, que permanecem na configuração após a conversão, obtém um novo número de bus.
- v Podem ser criados alguns nomes novos de recursos. Os novos nomes de recursos têm de ser novamente atribuídos ou mudados de forma adequada.

*Antes de iniciar:* Antes de iniciar a conversão da unidade de expansão ou o planeamento do nome de recurso, tem de possuir os seguintes artigos necessários:

v **Saída válida de Logical Partition Validation Tool (LVT).** Utilize a ferramenta de LVT

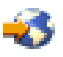

juntamente com o representante de marketing da IBM<sup>(R)</sup> ou com um Parceiro Comercial da IBM durante o processo de ordenação. Imprima a saída de dados de LVT antes de iniciar os procedimentos de conversão da unidade de expansão.

v **Uma cópia de segurança actual dos dados em todas as partições do servidor.** Utilize o procedimento GO SAVE option 21 para efectuar uma cópia de segurança de todas as partições do servidor. Este passo é vital para efectuar recuperações, caso o utilizador obtenha erros durante a conversão da unidade de expansão.

<span id="page-30-0"></span>Os procedimentos de conversão da unidade de expansão ajudam a determinar a partição à qual os novos números de bus devem ser atribuídos e como processar nomes de recursos. Estes procedimentos têm semelhanças com o servidor iSeries<sup>(TM)</sup> um elevado nível de experiência relativamente a partições lógicas.

**Preparação para converter a unidade de expansão:** Este tópico descreve como preparar a conversão da unidade de expansão. Antes de iniciar estas tarefas, certifique-se de que efectuou o [planeamento](rzamdplanexpanupgradelpar.htm) necessário. De seguida, para preparar a conversão da unidade de expansão, execute as seguintes tarefas:

- 1. Voltar a sequenciar o [endereçamento](rzamdexpanupgradelparspcn.htm) de SPCN.
- 2. [Documentar](rzamdexpanupgradelpardoc.htm) e preparar o servidor.

Após concluir terminar a conversão da unidade de expansão, o passo seguinte consiste em [executar](rzamdexpanupgradelpardone.htm) a [conversão](rzamdexpanupgradelpardone.htm) da unidade de expansão.

*Resequenciar endereçamento de SPCN:* Antes de produzir quaisquer impressões, efectue a re-sequenciação do endereçamento da rede de controlo da alimentação do sistema (SPCN). Este facto garante que, quando o técnico do serviço de assistência da IBM(R) executar a re-sequenciação do endereço de SPCN, após a conversão da unidade de expansão, irão ocorrer alterações mínimas de sequenciação. Para efectuar a re-sequenciação do endereçamento de SPCN, execute os passos seguintes:

- 1. Numa linha de comandos do  $OS/400^{(R)}$ , insira STRSST para iniciar as ferramentas de serviço do sistema (SST) na partição principal e inicie sessão nas SST. **Nota:** Para usar as ferramentas de serviço do sistema, necessita de um ID de utilizador de ferramentas de serviço, que esteja válido.
- 2. No menu principal das SST, seleccione a opção 5 (Work with system partitions Trabalhar com partições do sistema) e prima Enter. Surge o ecrã Work with System Partitions (Trabalhar com Partições de Sistema).
- 3. Seleccione a opção 2 (Work with partition status Trabalhar com estado da partição). Surge o ecrã Work with Partition Status (Trabalhar com Estado da Partição).
- 4. Insira 10 ao lado da Partição Principal (0) e prima a tecla Enter para que a partição passe para o modo manual.
- 5. No ecrã Work with Partition Status (Trabalhar com Estado da Partição), insira 33 ao lado da partição principal (0) e prima Enter para efectuar a re-sequenciação do endereçamento de SPCN. Corrija os resultados da conclusão da operação na mensagem de estado Reorder SPCN addressing was successful (A reordenação do endereçamento de SPCN foi bem sucedida).

*Documentar e preparar o servidor:* Certifique-se de que o servidor actualmente instalado bem como as partições lógicas estão totalmente documentadas antes da chegada do técnico dos serviços de assistência que virá efectuar a conversão da unidade de expansão. Certifique-se de que estes documentos representam a configuração mais recente do servidor e de que não foram efectuadas quaisquer alterações ao hardware desde a última impressão desta documentação. Caso tenham sido efectuadas alterações antes da chegada do técnico dos serviços de assistência, volte a imprimir a documentação relativa ao servidor e à partição de LPAR.

#### Execute os passos 1 a 5, em primeiro lugar, para a partição principal; de seguida, repita os passos 1 a 3 **e 5 para cada partição secundária. O passo 4 só deve ser executado para a partição principal.**

- 1. Imprimir o estado da [configuração](rzamdprtdskcfgstatus.htm) do disco relativo a cada partição do servidor.
- 2. Imprimir o estado e a [configuração](rzamdprtparitysetcfgstatus.htm) do conjunto de paridade relativo a cada partição do servidor. Certifique-se de que assinala cada impressão com a indicação da partição que representa.
- 3. Ver, verificar e imprimir as [informações](rzamdprthwresourceinfo.htm) dos recursos de hardware relativas a cada partição do servidor.
- 4. Na **partição principal**, atribua todos os recursos de E/S que não estejam [atribuídos](rzamdhwresource.htm) a partições activas.
- 5. Remover recursos com falhas ou sem [comunicação](rzamdrmvresources.htm) de relatórios usando o Hardware Service Manager (HSM) na partição.
- 6. Repita os passos 1, 2, 3 e 5 acima para cada partição secundária que esteja configurada.
- 7. Limpar recursos lógicos de [particionamentos](rzamdclearresources.htm) sem relatórios na partição principal.
- 8. Imprimir a configuração do sistema para partições lógicas.
- 9. Use as impressões do passo 8 para determinar se existem recursos de origem de carregamento num bus que irá sofrer alterações dos números de bus como, por exemplo, quando um bus é convertido ou cujos cabos são reatribuídos. Para cada partição com uma unidade de origem de carregamento num bus convertido ou cujos cabos foram reatribuídos, conte **uma** unidade se a partição tiver RAID ou unidades desprotegidas. Conte **duas** unidades se a partição tiver unidades replicadas. Registe o número total de unidades de origem de carregamento. Registe também o número de série do disco de origem de carregamento (unidade 1) para cada bus convertido ou cujos cabos foram reatribuídos. Necessitará desta informação ao reconfigurar a propriedade de bus ou de IOP. **Exemplo:** P3 tem uma matriz redundante de origem de carregamento de discos independentes (RAID) de 1. P4 tem um origem de carregamento replicada de 2. O valor de P3 adicionado ao valor de P4 é igual a 3. Registe 3 como o número total de unidades de origem de carregamento.
- 10. Use as impressões do passo 8 para determinar os IDs de estrutura e os números de bus associados a todo o hardware que está a ser alterado. Estas informações têm de ser facultadas ao técnico do serviço de assistência e são necessárias à conversão da unidade de expansão.
- 11. Para cada partição secundária, registe o IPL System Action e, seguidamente, defina o IPL System Action como HOLD, da seguinte forma:
	- a. Na partição principal, insira STRSST para iniciar as ferramentas de serviço do sistema (SST) e inicie sessão em SST.

**Nota:** Para usar as ferramentas de serviço do sistema, necessita de um ID de utilizador de ferramentas de serviço, que esteja válido.

- b. No menu principal das SST, seleccione a opção 5 (Work with system partitions Trabalhar com partições do sistema) e prima **Enter**. Surge o ecrã Work with System Partitions (Trabalhar com Partições de Sistema).
- c. Com o ecrã Work with System Partitions (Trabalhar com Partições de Sistema) pode seleccionar cada partição secundária. Para cada partição secundária, registe o IPL System Action e, seguidamente, defina o IPL System Action como HOLD.
- 12. Alterar as [definições](rzamdchgsysval.htm) de valor do sistema na partição principal e em cada uma das partições secundárias.
- 13. Proceda da forma adequada ao sistema para desligar as partições secundárias.
- 14. Os números de bus alteram-se se os cabos dos buses forem reatribuídos. Se estiver a executar o OS/400<sup>(R)</sup> V5R3 em todas as partições, use os ecrãs de configuração das partições para mover os buses que estão a ser convertidos e os buses cujos cabos estão a ser reatribuídos para a partição principal. Para obter mais informações sobre mover buses, consulte o tópico Executar movimento dinâmico de recursos.
- 15. Proceda da forma adequada ao sistema para desligar a partição principal.
- 16. Prepare os documentos seguintes para o técnico do serviço de assistência:
	- v Saída de dados da LPAR Validation Tool (Ferramenta de Validação de LPAR). **Nota:** Este documento não deve sofrer alterações em consequência da conversão.
	- v Impressões da configuração do disco para cada partição. **Nota:** Estes documentos não devem sofrer alterações em consequência da conversão.
	- v Impressão da configuração do conjunto de paridades para cada partição. **Nota:** Estes documentos não devem sofrer alterações em consequência da conversão.
	- v Impressões da localização das etiquetas de descrição para cada partição. **Nota:** Estes documentos não devem sofrer alterações em consequência da conversão.
	- v Impressões das listas de configuração do sistema (do HSM) para cada partição.
	- v Impressões das informações relativas às partições da partição principal.

<span id="page-32-0"></span>**Executar a conversão da unidade de expansão:** O técnico do serviço de assistência da IBM(R) executa a conversão da unidade. Após o término da conversão da unidade de expansão, o servidor deve ser ligado no modo de ferramentas de serviço dedicadas (DST). O técnico do serviço de assistência deve entregar-lhe os documentos indicados na lista abaixo, incluindo as impressões originais do início deste procedimento que foram actualizadas pelo técnico do serviço de assistência da IBM e dois novos documentos:

- v Saída de dados da LPAR Validation Tool (Ferramenta de Validação de LPAR). **Nota:** Estes dados não devem ter sido alterados em consequência da conversão.
- v Impressões da configuração do disco para cada partição.
- v Impressão da configuração do conjunto de paridades para cada partição.
- v Impressões da localização das etiquetas de descrição para cada partição.
- v Impressões das listas de configuração do sistema (do Hardware Service Manager) para cada partição.
- v Impressões das informações relativas às partições da partição principal.
- v Lista de recursos de hardware que foram movidos ou aos quais foi atribuída uma nova localização durante a conversão (Formulário de Conversões de Recursos A880 ou lista equivalente), facultada pelo técnico do serviço de assistência da IBM.
- v Folha de trabalho de migração de cabos (formulário A805), facultada pelo técnico do serviço de assistência da IBM.

Use estas informações para atribuir os novos números de bus à partição correcta e para reatribuir ou voltar a dar um nome aos recursos, conforme apropriado. Agora que já tem a nova unidade de expansão, o próximo passo é executar gestão de [recursos.](rzamdexpanupgradelparresource.htm)

**Executar gestão de recursos:** Use as informações da sua preparação e do técnico dos serviços de assistência para solucionar o erro de configuração de LPAR, caso surja, e para voltar a atribuir recursos ou para mudar o nome a recursos, conforme apropriado. Para concluir esta gestão de recursos, execute estas tarefas:

- 1. Solucionar o erro de [configuração](rzamdexpanupgradelparcfgbus.htm) de LPAR.
- 2. Voltar a [atribuir](rzamdexpanupgradelparbus.htm) buses e IOPs.
- 3. Limpar o [servidor.](rzamdexpanupgradelparsrvcleanup.htm)
- 4. Voltar a atribuir nomes aos [recursos](rzamdexpanupgradelparrenamersc.htm) para cada partição.

*Processar o erro de configuração de LPAR:* Execute os passos que se seguem caso tenha sido detectado um erro de configuração de partição lógica ao ligar o sistema após a conversão da unidade de expansão.

**Atenção:** Podem existir erros de configuração da partição nesta altura do processo de conversão.

Todos os buses convertidos vão ser propriedade da partição principal, com estado partilhado. Todos os buses cujos cabos foram reatribuídos também deverão ser propriedade da partição principal. Caso tenha sido determinado no passo 9 do tópico Document and prepare the server [\(Documentar](rzamdexpanupgradelpardoc.htm) e preparar o [servidor\)](rzamdexpanupgradelpardoc.htm) que as unidades de disco da origem de carregamento de partições secundárias têm de estar em unidades de expansão convertidas ou cujos cabos foram reatribuídos, devem ocorrer erros de configuração de LPAR. Se não for este o caso, avance para a secção [Reatribuir](rzamdexpanupgradelparbus.htm) buses e [IOPs](rzamdexpanupgradelparbus.htm) deste documento.

Verifique se o detalhe do erro de configuração identifica uma unidade de disco que seja a origem de carregamento para uma partição secundária à qual pertencia a unidade de expansão convertida.

- 1. Selecione Aceder às ferramentas de serviço dedicadas (DST) e inicie sessão.
- 2. No menu principal das DST, seleccione a opção 11 (Work with system partitions Trabalhar com partições do sistema) e prima Enter.
- 3. Seleccione a opção 4 (Recovery configuration data Dados de recuperação da configuração) e prima Enter.
- 4. Seleccione a opção 3 (Clear non-configured disk unit configuration data Limpar dados de configuração da unidade de disco não configurada) e prima Enter. Este ecrã deve apresentar o número de unidades de disco de origem de carregamento determinadas no passo 9 do tópico Document and prepare the server [\(Documentar](rzamdexpanupgradelpardoc.htm) e preparar o servidor). Se nem todas as unidades de disco de origem de carregamento estiverem a comunicar, limpe as que o estão a fazer, aguarde alguns minutos e volte a este ecrã. Se o número esperado de unidades de disco não surgir após 10 minutos, é possível que tenha problemas de hardware ou de software. Contacte a assistência de software da  $IBM<sup>(R)</sup>$ .
- 5. Escreva opção 1 (Select unit to clear Seleccione a unidade a limpar) ao lado da unidade ou das unidades de disco apresentada(s) e prima a tecla Enter.
- 6. Volte a premir Enter para confirmar.
- 7. Regresse ao menu principal das DST.

*Voltar a atribuir buses e IOPs:* Os passos abaixo reatribuem os novos buses e IOPs à partição ou às partições necessárias que, por sua vez, corrigem os erros de configuração das partições.

**Nota:** Para informações sobre a atribuição de recursos a uma partição, consulte Perform dynamic movement of resources (Executar movimento dinâmico de recursos).

- 1. Identifique os novos números de bus para as unidades de expansão convertidas ou cujos cabos foram reatribuídos. Use as ferramentas de serviço dedicadas (DST) e o Hardware Service Manager (HSM) para ver os recursos actuais das partições e determinar os novos ou reatribuídos números de bus.
	- a. Aceda às DST por aqui: Access DST (Aceder a DST) e inicie sessão.
	- b. No menu principal das DST, seleccione a opção 7 (Start a Service Tool Iniciar uma Ferramenta de Serviço) e prima Enter.
	- c. Seleccione a opção 4 (Hardware Service Manager (HSM)) e prima Enter.
	- d. Seleccione a opção 1 (Packaging Hardware Resources Empacotar Recursos de Hardware) e prima Enter.
	- e. Localize o ID da estrutura (na parte frontal da unidade de expansão convertida ou cujos cabos foram reatribuídos) e insira a opção 8 (Associated logical resources - Recursos lógicos associados) que está ao lado daquele e prima Enter.
	- f. Nas unidades de expansão convertidas, são identificados dois buses no ecrã que surge. Para unidades de expansão cujos cabos foram reatribuídos, irá ser identificado um bus no ecrã que surge. Insira a opção 5 (Display detail - Apresentar pormenor) ao lado de cada um e prima Enter para identificar e registar os números de bus para estas unidades de expansão.
	- g. Saia do HSM e regresse ao menu principal das DST.
	- h. Nas DST, seleccione a opção 11 (Work with System Partitions Trabalhar com Partições do Sistema) e prima a tecla Enter. Surge o ecrã Work with System Partitions (Trabalhar com Partições de Sistema).
	- i. Seleccione a opção 1 (Display Partition Information Apresentar Informações da Partição) e prima Enter. Surge o ecrã Display Partition Information (Apresentar Informações da Partição).
	- j. Seleccione a opção 5 (Display System I/O Resources Apresentar Recursos de E/S do Sistema) para visualizar os recursos actuais da partição. Esta apresentação mostra buses antigos e IOPs bem como os novos e alterados buses e os IOPs. Compare os números de série do IOA no bus identificado no passo 1e acima com a impressão original para se certificar de que são correspondentes.
- 2. Corrija a propriedade do bus para os novos buses. Os buses antigos ainda estão atribuídos às mesmas partições. **Não tome qualquer acção nos recursos antigos de E/S neste momento.** No ecrã Work with Partitions (Trabalhar com Partições), insira a opção 3 (Work with partition configuration - Trabalhar com configuração de partições) e prima Enter.
	- v Se os novos buses passarem a ser propriedade de uma partição secundária, insira a opção 4 (Remove I/O resources - Remover recursos de E/S) e remova-os, bem como todas as E/S nos mesmos, da partição principal.
- v Se os buses passarem a ser propriedade da partição principal, insira a opção 5 (Change bus ownership type - Alterar o tipo de propriedade do bus) ao lado da partição principal para corrigir a propriedade de bus relativa aos novos buses.
- 3. Atribua os novos buses e IOPs à partição correcta usando a saída de dados da LPAR Validation Tool (LVT) (Ferramenta de Validação de LPAR) e as impressões dos recursos de E/S do Sistema. Adicione o novo bus e os recursos de E/S à partição ou às partições necessárias no ecrã Work with Partition Configuration (Trabalhar com Configuração de Partições) com a opção 3 (Add I/O resources - Adicionar recursos de E/S).
- 4. Se os recursos da origem de carregamento, da consola, do IPL alternativo ou da Assistência Electrónica ao Cliente estiverem instalados numa unidade de expansão que tenha sido convertida ou cujos cabos tenham sido reatribuídos, volte a seleccionar esses recursos para cada partição afectada pela conversão da unidade de expansão. Pode usar o ecrã Work with Partition Configuration (Trabalhar com Configuração da Partição) (opções 6, 7, 8 e 9), conforme necessário, para atribuir os recursos críticos da partição.
- 5. Ligue as partições secundárias em modo manual B.
- 6. **Pare. Não continue até todas as partições secundárias estarem completamente ligadas.** Se algumas das partições secundárias tiver algum problema na ligação, talvez um dos passos anteriores não tenha sido executado de forma adequada. Verifique se todo o hardware está atribuído à partição ou às partições correctas. Se algum hardware não foi atribuído à partição ou às partições correctas, repita os passos 1 a 5. Se, ainda assim, uma das partições secundária não efectuar a ligação com êxito, contacte a assistência de software da  $IBM^{(R)}$ .
- 7. Nesta altura, todo o hardware deve estar operacional e atribuído às partições necessárias. Verifique agora se todo o hardware do sistema comunica correctamente.

*Limpar o servidor:* Após ter sido efectuada a reatribuição dos novos números de bus às partições correctas e após todas as partições terem sido ligadas sem problemas no modo manual, remova os recursos antigos de E/S dos recursos de E/S da partição lógica.

- 1. Limpe recursos de partições lógicas sem relatórios, executando os passos seguintes:
	- a. Aceder às ferramentas de serviço dedicadas (DST) na partição principal, com todas as partições secundárias activas. Inicie sessão nas DST.
	- b. No menu principal das DST, seleccione a opção 11 (Work with system partitions Trabalhar com partições do sistema) e prima Enter.
	- c. Na consola da partição principal, seleccione a opção 4 (Recover configuration data Recuperar dados de configuração).
	- d. Seleccione a opção 4 (Clear nonreporting logical partitioning resources Limpar recursos lógicos de particionamentos sem relatórios) e prima Enter.
	- e. Para confirmar a eliminação de recursos sem relatórios, prima F10 (Clear nonreporting resources Limpar recursos sem relatórios).
- 2. **Pare.** Nesta altura, os antigos números de bus e IOPs não deveriam ser visualizados nos ecrãs LPAR Configuration I/O Resource (Recurso de E/S de Configuração de LPAR). Se os números antigos ainda estiverem presentes, repita o passo anterior após verificar o seguinte:
	- $\cdot$  Todas as partições do OS/400<sup>(R)</sup> estão ligadas e em DST ou superior. Significa isto que todas as partições têm de estar ligadas e que o IPL parou num ecrã das ferramentas de serviço dedicadas (DST) ou no ecrã de início de sessão do OS/40.
	- v Nenhuma partição está a apresentar códigos de referência do sistema (SRCs) (uma partição que comunique um SRC de Falha/Aviso faz com que a limpeza de recursos lógicos de partições sem relatórios seja interrompida).

Se não for possível remover os números antigos de bus ou IOPs seguindo as indicações do passo 1, contacte a assistência de software da  $IBM^{(R)}$ .

3. Altere as partições secundárias de HOLD para o estado original, alteradas no passo 11 do procedimento [Documentar](rzamdexpanupgradelpardoc.htm) e preparar o servidor. **Não reinicie o servidor neste momento.**

- 4. Na partição principal e em cada partição secundária, remova as entradas de hardware sem relatórios recorrendo ao Hardware Service Manager (HSM). Identifique e registe os recursos de hardware que comutam entre partições. Se dispuser de recursos de hardware na unidade de expansão convertida que são comutados entre partições, poderá ter de reatribuir ou de mudar o nome a estes recursos em cada partição que utilize os mesmos.
	- a. No menu principal das DST, seleccione a opção 7 (Start a Service Tool Iniciar uma Ferramenta de Serviço) e prima Enter.
	- b. Seleccione a opção 4 (Hardware Service Manager (HSM)) e prima Enter.
	- c. Seleccione a opção 4 (Failed and nonreporting hardware resources Recursos de hardware com falhas e sem relatórios) e prima Enter.
	- d. Com a opção 4 (Remove Remover) remova os recursos com falhas ou sem relatórios. Caso tenha recebido uma mensagem com a indicação No failed or nonreporting logical hardware resources found (Não foram encontrados recursos lógicos de hardware com falhas ou sem relatórios), siga para o passo 4f.

**Atenção:** Os problemas de hardware têm de ser solucionados antes de prosseguir. Nesta altura, os recursos de E/S que não produzem relatórios porque estão a ser comutados entre partições e que não são actualmente propriedade da partição na qual se encontra a trabalhar, não devem ser removidos. É necessário um planeamento cuidado quando se trata de E/S em comutação.

- e. Confirmar remoção de recursos com falhas ou sem relatórios.
- f. Caso disponha da capacidade de impressão nas DST, prima F6 (Print Imprimir) para imprimir a lista de configuração do sistema.

*Voltar a atribuir nomes aos recursos para cada partição:* Faça uso das instruções que se seguem para repor os valores anteriores respeitantes aos nomes de recursos de partição. Para cada partição, execute estes passos:

- 1. Seleccione Aceder às ferramentas de serviço dedicadas (DST) e inicie sessão.
- 2. No menu principal das DST, seleccione a opção 7 (Start a Service Tool Iniciar uma Ferramenta de Serviço) e prima Enter.
- 3. Seleccione a opção 4 (Hardware Service Manager (HSM)) e prima Enter.
- 4. No ecrã principal de Hardware Service Manager (HSM) nas DST, seleccione a opção 2 (Logical hardware resource - Recurso lógico de hardware) e prima Enter.
- 5. Seleccione a opção 1 (System Bus Resources Recursos do Bus do Sistema) e prima Enter.
- 6. Para cada novo bus nesta partição, execute os passos que se seguem no ecrã Logical Hardware Resource on System Bus (Recurso Lógico de Hardware no Bus do Sistema):
	- a. Preencha os campos seguintes:
		- v **Bus(es) do sistema para funcionar com \_\_\_\_\_\_\_\_** (Insira o novo número de bus atribuído à partição.)
		- v **No Subconjunto por \_\_\_\_\_\_\_\_** (Insira o valor predefinido \*ALL para o campo.)
	- b. Prima Enter. Apenas são apresentados os recursos para o bus seleccionado.
	- c. insira a opção 9 (Resources associated with IOP Recursos associados a IOP) ao lado de um IOP.
	- d. Determine os nomes dos recursos a alterar no documento CUII **Resource conversions (Conversões de recursos)** (formulário A880) e as nas impressões das listas de configuração do sistema (do HSM) para cada partição.
	- e. Altere os nomes dos recursos inserindo a opção 2 (Change detail Alterar detalhe) para cada recurso que necessite de mudar de nome.
	- f. Repita os passos 6c a 6e para cada IOP no bus seleccionado.
	- g. Repita todo o passo 6 para cada novo bus atribuído a esta partição.
- 7. Repita os passos 6a a 6g acima para cada partição no servidor.
- <span id="page-36-0"></span>8. Reponha as definições de valores do sistema para os valores originais (tal como está registado no tópico Alterar as [definições](rzamdchgsysval.htm) de valor do sistema) na partição principal e em cada uma das partições secundárias, executando os passos seguintes:
	- a. Certifique-se de que todas as partições estão em modo manual.
	- b. Saia das DST na partição principal e em cada partição secundária.
	- c. Seleccione a opção 1 (IPL) para a partição principal e para cada partição secundária.
	- d. No ecrã de opções de IPL, defina o campo Define or Change System at IPL (Definir ou Alterar o Sistema no IPL) como Yes (Sim).
	- e. No ecrã Define or change system (Definir ou alterar o sistema), seleccione a opção 3 (System Value Commands - Comandos de Valor do Sistema) e prima Enter.
	- f. No ecrã System Value Commands (Comandos de Valor do Sistema), seleccione a opção 2 (Change System Value - Alterar Valor do Sistema) e prima Enter.
	- g. No ecrã Change System Value (Alterar Valor do Sistema), insira os seguintes valores:
		- v Valor do Sistema \_\_\_QIPLTYPE\_\_\_\_\_\_\_
		- Novo Valor '0'
	- h. Prima F3 duas vezes para que o IPL prossiga.
	- i. Uma vez concluído o IPL, insira o comando Work With System Values (WRKSYSVAL) numa linha de comandos para que os valores do sistema QAUTOCFG e QPFRADJ funcionem com as definições.
	- j. Restaure a definição original para cada um dos valores do sistema que se seguem:
		- QAUTOCFG
		- QPFRADJ

**Nota:** Para mais informações sobre como trabalhar com valores de sistema, consulte Compare and update system values (Comparar e actualizar valores de sistema).

Parabéns! Converteu com êxito a sua unidade de expansão.

#### **Actualizar o servidor**

Este tópico descreve como executar a actualização para um novo servidor. Antes de dar início a estas tarefas, certifique-se de que concluiu as tarefas seguintes:

- 1. Planificar a [actualização.](rzamdplanupgrade.htm)
- 2. [Actualizar](rzamdswupgrade.htm) para  $OS/400^{(R)}$  Versão 5 Edição 3.

Tem de instalar a operação de salvaguarda mais recente e o pacote de correcções cumulativas (PTF) do OS/400<sup>(R)</sup> V5R3 antes de efectuar a actualização para um novo servidor. Se estiver a actualizar um servidor particionado, tem de instalar esta última operação de salvaguarda e o pacote de correcções cumulativas (PTF) do OS/400 V5R3 em todas as partições do servidor de origem. Para mais informações, consulte Info APAR II13365 no sítio na Web iSeries<sup>(TM)</sup> and  $AS/400^{(R)}$  [Technical](http://www.ibm.com/eserver/iseries/support/) Support

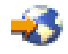

.

Para efectuar a actualização para um novo servidor, siga estes passos:

#### 1. **Preparação para actualizar o servidor.**

Opte pelo procedimento adequado ao seu ambiente:

- v Para servidores não particionados, consulte o tópico [Preparação](rzamdhwupgradesiteprep.htm) para actualizar o servidor.
- v Para servidores particionados, consulte o tópico Preparação para actualizar o servidor [particionado.](rzamdhwupgradepreplpar.htm)

#### 2. **Concluir a [actualização](rzamdhwupgradeproc.htm) do servidor.**

Execute as tarefas de gestão de recursos que forem necessárias e prepare o servidor de destino para produção.

<span id="page-37-0"></span>Para ver ou descarregar a versão em PDF deste tópico, seleccione uma das seguintes opções:

- Upgrade the server [\(Actualizar](rzamdhwupgrade.pdf) o servidor) (cerca de 93 KB)
- Upgrade the partitioned server (Actualizar o servidor [particionado\)](rzamdhwupgradelpar.pdf) (cerca de 97 KB)

Para ver ou imprimir outros tópicos relacionados com Actualizações, consulte Print this topic [\(Imprimir](rzamdprintthis.htm) este [tópico\).](rzamdprintthis.htm)

**Preparação para actualizar o servidor:** Este tópico descreve como efectuar a preparação para a actualização do servidor. Antes de dar início a estas tarefas, certifique-se de que concluiu toda a planificação de [actualização](rzamdplanupgrade.htm) necessária. De seguida, para efectuar a preparação para a actualização do servidor, execute as tarefas seguintes:

#### **Preparação para a actualização**

- 1. Obtenha e examine as informações sobre planificação de manutenção preventiva (PSP). O documento PSP para actualizações da V5R3 é o SF98167. Examine este documento que apresenta as informações mais habituais sobre as condições que possam afectar a actualização.
- 2. Consulte também o Memo to Users (Memorando aos utilizadores). Este documento contém informações sobre alterações de software e de hardware que podem vir a afectar o funcionamento do sistema.
- 3. Visite o sítio na Web [Migration](http://www.ibm.com/eserver/iseries/migration)

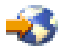

. Este sítio na Web inclui informações sobre a migração actual e caminhos de actualização, uma ligação a Redbooks<sup>(TM)</sup> relevantes e informações sobre a conversão de  $E/S$  anexada a SPD para PCI.

4. Examine o documento *Performance Capabilities Reference (Referência das Capacidades de Rendimento)* disponível no sítio na Web Performance [Management](http://www-1.ibm.com/servers/eserver/iseries/perfmgmt/resource.htm)

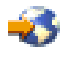

.

Esta referência faculta informações sobre o rendimento do servidor útil para clientes que pretendam actualizar os servidores e o software.

5. Assim que a encomenda chegar, contacte o técnico dos serviços de assistência e marque a actualização do servidor.

#### **Preparação do servidor de origem**

Certifique-se de que tem instalada a operação de salvaguarda mais recente, bem como o pacote de correcções cumulativas (PTF) do  $OS/400^{(R)}$  V5R3 no servidor de origem. Para mais informações, consulte Info APAR II13365 no sítio na Web iSeries<sup>(TM)</sup> and AS/400<sup>(R)</sup> [Technical](http://www.ibm.com/eserver/iseries/support/)

[Support](http://www.ibm.com/eserver/iseries/support/)

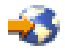

. Para informações sobre a instalação do OS/400, consulte o tópico [Upgrade](rzamdswupgrade.htm) to OS/400 Version 5 Release 3 [\(Actualizar](rzamdswupgrade.htm) para o OS/400 Versão 5 Edição 3).

- 1. Instalar correcções (correcções temporárias de programas ou PTFs). Com as informações presentes neste tópico pode colocar as correcções no servidor de origem antes de actualizar para o servidor de destino.
- 2. Verifique se todas as aplicações estão em execução.
- 3. Proceda à limpeza da configuração do dispositivo, da seguinte forma:
	- a. Inserindo o comando Work with Line Descriptions (WRKLIND) pode ver e eliminar linhas que não são utilizadas e descrições de linhas.

b. Com o comando Work with Device Descriptions (WRKDEVD) irá eliminar descrições de dispositivos que não são usados.

**Nota:** Estes comandos podem ser usados para ver e verificar se todas as descrições enumeradas estão a ser usadas. Se tiver a certeza de que alguma não está a ser utilizada, elimine-a. Se não tiver a certeza, deve mantê-la.

- 4. Remova os recursos com falhas ou sem [relatórios](rzamdrmvresources.htm) que já não se encontrem associados ao hardware existente.
- 5. Remova de forma lógica as unidades de disco configuradas que irão ser removidas durante a actualização, tais como unidades de disco em unidades de expansão baseadas em SPD que irão ser removidas (não convertidas) durante a actualização do servidor. Para obter informações, consulte a secção ″Como Remover uma Unidade de Disco de um Conjunto de Armazenamento Auxiliar″ no Capítulo 20. ″Trabalhar com Conjuntos de Armazenamento Auxiliar″ do Manual de Cópia de Segurança e de Recuperação

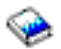

. **Nota:** As unidades de disco que não possam ser removidas fisicamente podem, inadvertidamente, vir a ser novamente adicionadas à configuração durante o IPL.

- 6. Certifique-se de que a consola está configurada e a postos.
- 7. Use o comando Retrieve Configuration Source (RTVCFGSRC) para construir um membro do ficheiro de origem para as descrições especificadas da linha, controlador e dispositivo existentes. Vai necessitar desta origem de configuração caso seja necessário alterar manualmente ou voltar a criar algum objecto de configuração.
- 8. Recolher dados de rendimento. Os dados de rendimento que recolheu do servidor de origem podem ser utilizados como base de comparação ao rendimento do servidor de destino após a conclusão da actualização.
- 9. Guardar o servidor completo com GO SAVE option 21 numa unidade de bandas compatível com a unidade de bandas no servidor de destino. Esta acção é vital para a recuperação caso surjam erros ao actualizar o servidor.

Para determinar se as unidades de bandas são compatíveis, consulte o sítio na Web Storage [Solutions](http://www-1.ibm.com/servers/eserver/iseries/hardware/storage/)

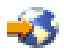

.

#### **Documentar o servidor de origem**

Para se certificar de que o servidor de origem está completamente documentado antes da actualização, execute estas tarefas:

1. Use uma das seguintes opções para documentar o servidor de origem:

- v Se o seu país ou região suportar o comando Work with Order Information Files (WRKORDINF) e se o servidor instalados tiver capacidade para usar o Electronic Customer Support (Suporte Electrónico a Clientes), proceda do seguinte modo:
	- a. Na linha de comandos, escreva WRKORDINF.
	- b. No ecrã seguinte, insira opção 1 (Send to IBM Enviar para a IBM)) ao lado de QMA*nnnnn*, em que *nnnnn* é o número de série do servidor, e prima Enter.
- v Caso não seja possível usar o comando Work with Order Information Files (WRKORDINF), proceda da seguinte forma:
	- a. Na linha de comandos, escreva DSPSFWRSC \*PRINT.
	- b. Imprimir o ficheiro em spool.
- 2. Imprimir o estado de configuração do disco do servidor.
- 3. Imprimir a configuração e o estado do conjunto de paridade do servidor. Pode utilizar estas informações para analisar e planificar a configuração e a protecção de unidades de discos. Também podem ser utilizadas para corrigir quaisquer problemas que ocorram durante a actualização.
- 4. Ver, verificar e imprimir as informações dos recursos de hardware. Use as informações neste tópico para registar as informações de recursos de hardware para que possa executar a gestão de recursos que for necessária, após a conclusão da actualização.
- 5. Imprimir a lista de configuração do sistema. Esta impressão faculta detalhes referentes à configuração actual do servidor.
- 6. Imprima os estado de todas as correcções (correcções temporárias de programa ou PTFs) do servidor de origem, inserindo o seguinte comando: DSPPTF LICPGM(\*ALL) OUTPUT(\*PRINT)

Com estas informações é possível verificar que dispõe das correcções mais recentes no servidor de

- origem. 7. Registe o tipo de IPL bem como o respectivo modo do servidor de origem para que possa efectuar o retorno do servidor a este modo, após a conclusão da actualização.
	- v Tipo de IPL = \_\_\_\_\_\_\_\_\_
	- v Modo de IPL = \_\_\_\_\_\_\_\_\_

#### **Preparação para o técnico do serviço de assistência**

- 1. Registe os IDs de utilizador e as palavras-passe para que sejam usadas pelo técnico do serviço de assistência.
- 2. Reúna as impressões abaixo indicadas para o técnico do serviço de assistência:
	- v Impressões da lista de configuração do sistema
	- v Impressões do estado da configuração do disco
	- v Impressão do estado e da configuração do conjunto de paridade
	- v Impressão das descrições dos dispositivos
	- v Impressão das descrições dos controladores
	- v Impressão do nível de PTF
	- v Impressões da localização das etiquetas de descrição
- 3. Registe a definição para cada um dos seguintes valores de sistema:
	- v Dispositivos e controladores locais (QAUTOCFG) = \_\_\_
	- Tipo de reinício (QIPLTYPE) =  $\_\_$
	- Ajustar automaticamente conjuntos de memórias e níveis de actividade (QPFRADJ) =  $\_\_$

De seguida, altere os valores destas definições para os seguintes:

- v Dispositivos e controladores locais (QAUTOCFG) = Não configurar automaticamente dispositivos e controladores locais (0)
- v Tipo de reinício (QIPLTYPE) = Assistido, consola no modo de depuração (2)
- v Ajustar automaticamente conjuntos de memórias e níveis de actividade (QPFRADJ) = Periodicamente após o reinício (2)

Para informações sobre como trabalhar com valores de sistema, consulte OS/400 system values (Valores de sistema do OS/400).

4. Entregue o servidor ao técnico dos serviços de assistência. Faculte também as impressões, os IDs de utilizador e as palavras-passe que preparou.

Neste momento, tendo terminado a preparação para a actualização do servidor, segue-se o próximo passo, a realizar pelo técnico dos serviços de assistência concluir a [actualização](rzamdhwupgradeproc.htm) do servidor.

<span id="page-40-0"></span>**Concluir a actualização do servidor:** Este tópico descreve as tarefas da actualização do servidor executadas pelo técnico dos serviços de assistência, as tarefas executadas por si, juntamente com o técnico e quais as tarefas que terá de efectuar individualmente. A IBM<sup>(R)</sup> tem uma oferta de serviços com uma tabela de tarifas a cobrar, caso pretenda que o técnico dos serviços de assistência execute tarefas de actualização adicionais.

Antes de dar início a estas tarefas, certifique-se de que efectuou a preparação necessária fazendo uso do procedimento adequado ao ambiente:

- v Para servidores não particionados, consulte o tópico [Preparação](rzamdhwupgradesiteprep.htm) para actualizar o servidor.
- v Para servidores particionados, consulte o tópico Preparação para actualizar o servidor [particionado.](rzamdhwupgradepreplpar.htm)

Para executar a actualização do servidor, efectue as seguintes tarefas:

- 1. **Executar a [actualização](rzamdhwupgradedone.htm) do servidor**
- 2. **Preparar o servidor para produção.**

Opte pelo procedimento adequado ao seu ambiente:

- v Para servidores não particionados, consulte o tópico [Preparação](rzamdproduction.htm) do servidor para produção.
- v Para servidores particionados, consulte o tópico Preparação do servidor [particionado](rzamdproductionlpar.htm) para [produção.](rzamdproductionlpar.htm)

*Executar a actualização do servidor:* O técnico do serviço de assistência executa as tarefas que se seguem para actualizar o servidor:

- v Verifica se a preparação está completa
- v Executa a actualização do servidor
- v Verifica se todos os componentes do servidor estão a funcionar
- Prepara as peças que tenham de ser devolvidas à  $IBM^{(R)}$
- v Executa os serviços contratados de atribuição de nova localização ou de reorganização, antes de devolver o servidor
- v Faculta-lhe as informações abaixo, que vão ser necessárias para colocar o servidor em pleno funcionamento:
	- Saída de dados da LPAR Validation Tool (Ferramenta de Validação de LPAR) **Nota:** Apenas usado para um servidor particionado.
	- Impressões da configuração do disco
	- Impressão da configuração do conjunto de paridades
	- Impressões da localização das etiquetas de descrição
	- Impressões das listas de configuração do sistema (do HSM)
	- Impressões das informações relativas às partições da partição principal **Nota:** Apenas usado para um servidor particionado.
	- Lista de recursos de hardware que foram colocados num local diferente ou movidos durante a conversão (Formulário de Conversões de Recursos A880 ou lista equivalente), facultada pelo técnico do serviço de assistência da IBM
	- Folha de trabalho de migração de cabos (formulário A805), para cada partição (facultada pelo técnico do serviço de assistência)
- v Executa tarefas habituais de limpeza

A IBM oferece um serviço com base em tarifas para tarefas adicionais de actualização. Para mais informações, seleccione **Migration** no sítio na Web Integrated [Applications](http://www-1.ibm.com/services/its/us/inteapps.html) Services

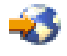

.

Agora que concluiu a actualização do servidor, o próximo passo é preparar o servidor para [funcionar.](rzamdproduction.htm)

*Preparar o servidor para produção:* Para terminar a gestão de recursos e preparar o novo servidor para produção, execute os seguintes passos:

- 1. Prossiga o carregamento de programa inicial (IPL) seleccionando a opção 1 (Perform an IPL Executar um IPL) no IPL ou no ecrã Install the System (Instalar o Sistema). **Notas:**
	- a. Pode ver o ecrã Add All Disk Units to the System ASP (Adicione Todas as Unidades de Disco ao ASP do Sistema). Pode adicionar as unidades de disco numa fase mais tardia do procedimento.
	- b. Pode ver o código de referência do sistema (SRC) A900 2000 no ecrã do painel de controlo da unidade do sistema. Pode também receber a mensagem CPF0975 Console did not vary on (A consola não foi activada) no ecrã da consola. Este SRC e esta mensagem são apresentados caso o QIPLTYPE seja definido como 2 ou caso não haja uma descrição de dispositivo para o ecrã da consola. Este SRC e esta mensagem são comuns durante o procedimento de actualização. O SRC desaparece quando o utilizador executa um IPL normal numa fase mais tardia do procedimento de actualização.

Caso não haja uma estação de trabalho operacional no servidor quando o utilizador recebe o SRC A900 2000, aceda a SRC A900 2000 recovery [\(Recuperação](rzamdsrcrecovery.htm) de SRC A900 2000).

- 2. Inicie uma sessão no servidor como responsável pela segurança utilizando o perfil de utilizador QSECOFR.
- 3. No ecrã IPL Options (Opções de IPL), introduza a data e hora correctas. Verifique se os seguintes valores estão definidos da forma indicada:

```
Start print writers = N
Start the system in restricted state = Y
Define or change system at IPL = Y
```
- 4. No ecrã Define or Change the System at IPL (Definir ou Alterar o Sistema em IPL), seleccione a opção 3 System value commands (Comandos de valores do sistema).
- 5. No ecrã System Value Commands (Comandos de Valores do Sistema), seleccione a opção 3 Work with system values (Trabalhar com valores do sistema).
- 6. Utilize o ecrã Work System Value Commands (Trabalhar com Comandos de Valores do Sistema) para repor os valores do sistema definidos no passo 3 do procedimento Prepare for the service representative (Preparar antes da chegada do técnico dos serviços de assistência) no tópico [Prepare](rzamdhwupgradesiteprep.htm) to upgrade the server (Preparar a [actualização](rzamdhwupgradesiteprep.htm) do servidor).
- 7. Após a conclusão do IPL, utilize o comando Work with Configuration Status (WRKCFGSTS) com os parâmetros \*LIN \*ALL para garantir que todas as linhas de comunicação estão desligadas.
- 8. Utilize o comando Work with Configuration Status (WRKCFGSTS) com o parâmetro \*DEV para ver uma lista de dispositivos. Tenha em consideração que a consola está atribuída ao controlador QCTL. Desligue todos os dispositivos, excepto a estação de visualização que utiliza na consola.
- 9. Utilize o comando Work with Configuration Status (WRKCFGSTS) com os parâmetros \*CTL \*ALL para desligar todos os controladores.
- 10. Localize as informações de localização de identificação do servidor origem. O técnico dos serviços de assistência deverá ter entregado estas informações ao utilizador. Nesta folha de trabalho, o técnico dos serviços de assistência indica os controladores e dispositivos com localizações diferentes das possuídas no servidor origem. O utilizador tem de utilizar estas informações para corrigir nomes de recursos de hardware após uma [actualização](rzamdwrkhdwprd.htm) para poder aceder aos dispositivos no servidor.
- 11. Defina o servidor como IPL tipo B e Modo de funcionamento normal. Para saber como definir estes valores, consulte Alterar o IPL do sistema no painel de controlo do sistema.
- 12. Após definir o servidor como IPL tipo B e Modo de funcionamento normal, siga estes passos para parar e iniciar o servidor:
	- a. Escreva PWRDWNSYS na linha de comandos e prima F4 (Prompt).
- b. Certifique-se de que selecciona estas opções para o comando PWRDWNSYS:
	- v **Como terminar**: \*CNTRLD
	- v **Retarde, se \*CNTRLD**: 3600 (utilize o valor predefinido, em segundos, ou o valor que considera apropriado, dadas as definições do software e do sistema do utilizador)
	- v **Reiniciar após desligar**: \*YES
	- v **Fonte de IPL**: \*PANEL
- 13. Se o SRC A900 2000 surgir no painel de controlo quando o IPL estiver concluído e o utilizador estiver a utilizar a Consola de Operações, siga estes passos:
	- a. Execute um IPL em Modo de funcionamento manual no servidor para atingir as ferramentas de serviços dedicadas (DST). Para saber como definir o servidor para modo manual, consulte Change your system IPL from the system control panel (Alterar o IPL do sistema no painel de controlo do sistema).
	- b. De seguida, a partir do menu principal de DST, siga estes passos para definir o valor de sistema do modo da consola como Consola de Operações:
		- 1) Seleccione a opção 5 Work with DST environment (Trabalhar com ambiente DST) e prima Enter.
		- 2) Seleccione a opção 2 System devices (Dispositivos do sistema) e prima Enter.
		- 3) Seleccione **Console mode (Modo de consola)** e prima Enter.
		- 4) Dependendo da configuração da Consola de Operações do utilizador, seleccione **Operations Console (LAN) (Consola de Operações - LAN)** ou **Operations Console - Direct (Consola de Operações - Directo)** e prima Enter.
		- 5) Saia de DST.

**Nota:** Para obter mais informações relativas à definição do modo da consola em V5R3, consulte o tópico Operations Console (Consola de Operações) .

- c. Continue o IPL para iniciar sessão. Este IPL normal deve limpar o SRC A900 2000.
- 14. Caso pretenda iniciar a paridade de dispositivos em unidades de disco não configuradas, efectue tal procedimento agora. Para saber como efectuar o procedimento, consulte ″Iniciar Protecção de Paridade de Dispositivos″ no Capítulo 21. ″Trabalhar com Protecção de Paridade de Dispositivos″ do Manual de Cópia de Segurança e Recuperação

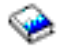

.

15. Proceda à gestão de unidades de disco para configurar e proteger unidades de disco no servidor. Para efectuar estes procedimentos, pode utilizar a opção Work with Disk Units (Trabalhar com Unidades de Disco) do ecrã Dedicated Service Tools (Ferramentas de Serviço Dedicadas). Para saber como o fazer, consulte o Capítulo 19. ″Procedimentos para Configurar Discos e Protecção de Discos″ no Manual de Cópia de Segurança e Recuperação

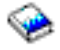

.

- 16. Guarde a totalidade do servidor utilizando a opção 21 GO SAVE.
- 17. Gere relatórios dos objectos de hardware e configuração emitindo os seguintes comandos:
	- DSPHDWRSC TYPE(\*LWS) OUTPUT(\*PRINT) DSPHDWRSC TYPE(\*STG) OUTPUT(\*PRINT) DSPHDWRSC TYPE(\*CMN) OUTPUT(\*PRINT) DSPHDWRSC TYPE(\*PRC) OUTPUT(\*PRINT) DSPPTF LICPGM(\*ALL) OUTPUT(\*PRINT)
- 18. Print a new system configuration list (Imprimir uma nova lista de configuração do sistema).

<span id="page-43-0"></span>19. Instale software adicional que fizesse parte do plano original de soluções. Ao actualizar para um Modelo 810, 825, 870 ou 890, pode obter software adicional como parte de um dispositivo de pacote. Para obter mais informações relativas aos dispositivos do pacote, consulte o sítio da Web iSeries<sup>(TM)</sup> [Hardware](http://www-1.ibm.com/servers/eserver/iseries/hardware/)

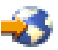

.

20. Caso tenha efectuado a actualização para um Modelo 810, 825, 870 ou 890 (excluindo o Modelo 890 com placas de processador de dispositivos 0197, 0198, 2487 ou 2488), terá de actualizar o limite de utilização do OS/400<sup>(R)</sup>.

Para obter informações relativas à actualização do limite de utilização, consulte os Preços de processadores de alguns modelos V5R3 no Memorando para os Utilizadores. Para obter informações relativas aos preços de processadores, consulte o APAR Informativo II13365 no sítio da Web de Suporte Técnico de iSeries e  $AS/400^{(R)}$  $AS/400^{(R)}$ .

- 21. Retome as operações normais e verifique se todas as aplicações são adequadamente executadas.
- 22. Refinar o rendimento do servidor.

Parabéns. Efectuou a actualização do servidor.

**Preparação para actualizar o servidor particionado:** Este tópico descreve como efectuar a preparação para a actualização do servidor. Antes de dar início a estas tarefas, certifique-se de que concluiu toda a planificação de [actualização](rzamdplanupgrade.htm) necessária. De seguida, para efectuar a preparação para a actualização do servidor, execute as tarefas seguintes:

#### **Preparação para a actualização**

- 1. Obtenha e examine as informações sobre planificação de manutenção preventiva (PSP). O documento PSP para actualizações da V5R3 é o SF98167. Examine este documento que apresenta as informações mais habituais sobre as condições que possam afectar a actualização.
- 2. Consulte também o Memo to Users (Memorando aos utilizadores). Este documento contém informações sobre alterações de software e de hardware que podem vir a afectar o funcionamento do sistema.
- 3. Visite o sítio na Web [Migration](http://www.ibm.com/eserver/iseries/migration)

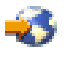

. Este sítio na Web inclui informações sobre a migração actual e caminhos de actualização, uma ligação a Redbooks(TM) relevantes e informações sobre a conversão de E/S anexada a SPD para PCI.

4. Examine o documento *Performance Capabilities Reference (Referência das Capacidades de Rendimento)* disponível no sítio na Web Performance [Management](http://www-1.ibm.com/servers/eserver/iseries/perfmgmt/resource.htm)

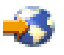

. Esta referência faculta informações sobre o rendimento do servidor útil para clientes que pretendam actualizar os servidores e o software.

5. Assim que a encomenda chegar, contacte o técnico dos serviços de assistência e marque a actualização do servidor.

#### **Preparação do servidor de origem**

Certifique-se de que tem instalada a operação de salvaguarda mais recente, bem como o pacote de correcções cumulativas (PTF) do OS/400<sup>(R)</sup> V5R3 em todas as partições do servidor de origem. Para informações sobre a operação de salvaguarda mais recente e o pacote de correcções cumulativas (PTF), consulte Info APAR II13365 no sítio da Web de Suporte Técnico do iSeries<sup>(TM)</sup> e do [AS/400](http://www.ibm.com/eserver/iseries/support/)<sup>(R)</sup>. Para informações sobre a instalação do OS/400, consulte [Upgrade](rzamdswupgrade.htm) to OS/400 Version 5 Release 2 [\(Actualizar](rzamdswupgrade.htm) para o OS/400 Versão 5 Edição 2) .

- 1. Instalar correcções (program temporary fixes or PTFs) (correcções temporárias de programas ou PTFs) em todas as partições do servidor de origem. Com as informações presentes neste tópico pode colocar as correcções em todas as partições do servidor de origem antes de actualizar para o servidor de destino.
- 2. Verifique se todas as aplicações estão em execução.
- 3. Proceda à limpeza da configuração do dispositivo, da seguinte forma:
	- v Inserindo o comando Work with Line Descriptions (WRKLIND) pode ver e eliminar linhas que não são utilizadas e descrições de linhas para todas as partições.
	- v Com o comando Work with Device Descriptions (WRKDEVD) irá eliminar descrições de dispositivos que não são usados para todas as partições.

**Nota:** Estes comandos podem ser usados para ver e verificar se todas as descrições enumeradas estão a ser usadas. Se tiver a certeza de que alguma não está a ser utilizada, elimine-a. Se não tiver a certeza, deve mantê-la.

- 4. Atribua todos os recursos de E/S que não se encontram atribuídos a partições activas. Para informações sobre a atribuição de recursos a uma partição, consulte Executar movimento dinâmico de recursos.
- 5. Se o servidor de destino tiver menos processadores do que o servidor de origem, rectifique a configuração no servidor de origem para que reflicta os recursos de processamento do servidor de destino. Para mais informações, consulte Dynamic movement of processing power (Movimento dinâmico da energia de processamento).
- 6. Se necessário, pode rectificar os valores mínimos da memória por partição. Para mais informações, consulte Dynamic movement of memory (Movimento dinâmico da memória).
- 7. Para cada partição, remova os recursos com falhas ou sem [relatórios](rzamdrmvresources.htm) que já não se encontrem associados ao hardware existente.
- 8. Remova de forma lógica as unidades de disco configuradas que irão ser removidas durante a actualização, tais como unidades de disco em unidades de expansão baseadas em SPD que irão ser removidas (não convertidas) durante a actualização do servidor. Para obter informações, consulte a secção ″Como Remover uma Unidade de Disco de um Conjunto de Armazenamento Auxiliar″ no Capítulo 20. ″Trabalhar com Conjuntos de Armazenamento Auxiliar″ do Manual de Cópia de Segurança e de Recuperação

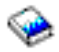

. **Nota:** As unidades de disco que não possam ser removidas fisicamente podem, inadvertidamente, vir a ser novamente adicionadas à configuração durante o IPL.

- 9. Certifique-se de que a consola está configurada e a postos.
- 10. Use o comando Retrieve Configuration Source (RTVCFGSRC) em cada partição para construir um membro do ficheiro de origem para as descrições especificadas da linha, controlador e dispositivo existentes. Vai necessitar desta origem de configuração caso seja necessário alterar manualmente ou voltar a criar algum objecto de configuração.
- 11. Recolher dados de rendimento. Os dados de rendimento que recolheu do servidor de origem podem ser utilizados como base de comparação ao rendimento do servidor de destino após a conclusão da actualização.
- 12. Guardar cada partição do servidor com GO SAVE option 21 numa unidade de bandas compatível com a unidade de bandas no servidor de destino. Esta acção é vital para a recuperação caso surjam erros ao actualizar o servidor.

Para determinar se as unidades de bandas são compatíveis, consulte o sítio na Web Storage [Solutions](http://www-1.ibm.com/servers/eserver/iseries/hardware/storage/)

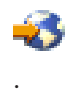

#### **Documentar todas as partições do servidor de origem**

Para se certificar de que o servidor de origem está completamente documentado antes da actualização, execute estas tarefas:

- 1. Use uma das seguintes opções para documentar cada partição do servidor de origem:
	- v Se o seu país ou região suportar o comando Work with Order Information Files (WRKORDINF) e se o servidor instalados tiver capacidade para usar o Electronic Customer Support (Suporte Electrónico a Clientes), proceda do seguinte modo:
		- a. Na linha de comandos, escreva WRKORDINF.
		- b. No ecrã seguinte, insira opção 1 (Send to IBM Enviar para a IBM) ao lado de QMA*nnnnn* em que *nnnnn* é o número de série do servidor e prima **Enter**.
	- v Caso não seja possível usar o comando Work with Order Information Files (WRKORDINF), proceda da seguinte forma:
		- a. Na linha de comandos, escreva DSPSFWRSC \*PRINT.
		- b. Imprimir o ficheiro em spool.
- 2. Imprimir o estado da configuração do disco relativo a cada partição do servidor. Certifique-se de que regista o número de série da unidade de discos da origem de carregamento para cada partição.
- 3. Imprimir o estado e a configuração do conjunto de paridade do servidor relativo a cada partição do servidor. Certifique-se de que assinala cada impressão com a indicação da partição que representa. Pode utilizar estas informações para analisar e planificar a configuração e a protecção de unidades de discos. Também podem ser utilizadas para corrigir quaisquer problemas que ocorram durante a actualização.
- 4. Ver, verificar e imprimir as informações dos recursos de hardware relativas a cada partição. Use as informações neste tópico para registar as informações de recursos de hardware para que possa executar a gestão de recursos que for necessária, após a conclusão da actualização.
- 5. Na paartição principal, Imprimir a configuração do sistema para partições lógicas. Fica, assim, com informações específicas sobre as partições tal como recursos do sistema, processadores, memória principal e quaisquer valores exclusivos do sistema associados às partições.
- 6. Na impressão da configuração do sistema, registe o proprietário da partição e o número de série de cada IOP no Bus 2. Estes IOPs podem não manter-se no Bus 2 após a conclusão do processo de actualização. Se assim for, pode usar estas informações para voltar a atribuir os IOPs às partições correctas.
- 7. Imprima os estado de todas as correcções (correcções temporárias de programa ou PTFs) para cada partição do servidor de origem, inserindo o seguinte comando: DSPPTF LICPGM(\*ALL) OUTPUT(\*PRINT)

Com estas informações é possível verificar que dispõe das correcções mais recentes no servidor de origem.

- 8. Registe o tipo de IPL bem como o respectivo modo do servidor de origem para que possa efectuar o retorno do servidor a este modo, após a conclusão da actualização.
	- $\cdot$  Tipo de IPL =  $\_\_\_\_\_\_\_\_\_\_\_\_$
	- $\cdot$  Modo de IPL =  $\_$

#### **Preparação para o técnico do serviço de assistência**

- 1. Registe os IDs de utilizador e as palavras-passe para que sejam usadas pelo técnico do serviço de assistência.
- 2. Reúna as impressões abaixo indicadas para o técnico do serviço de assistência:
- v Impressões da lista de configuração do sistema
- v Impressões do estado da configuração do disco
- v Impressão do estado e da configuração do conjunto de paridade
- v Impressão das descrições dos dispositivos
- v Impressão das descrições dos controladores
- v Impressão do nível de PTF
- v Impressões da localização das etiquetas de descrição
- v Impressões das informações relativas às partições
- v Saída de dados da LPAR Validation Tool (Ferramenta de Validação de LPAR)
- 3. Para cada partição secundária, registe o IPL System Action e, seguidamente, defina o IPL System Action como HOLD, da seguinte forma:
	- a. Na partição principal, insira STRSST para iniciar as ferramentas de serviço do sistema (SST) e inicie sessão em SST.

**Nota:** Para usar as ferramentas de serviço do sistema, necessita de um ID de utilizador de ferramentas de serviço, que esteja válido.

- b. No menu principal das SST, seleccione a opção 5 (Work with system partitions Trabalhar com partições do sistema) e prima **Enter**. Surge o ecrã Work with System Partitions (Trabalhar com Partições de Sistema).
- c. Com o ecrã Work with System Partitions (Trabalhar com Partições de Sistema) pode seleccionar cada partição secundária. Para cada partição secundária, registe o IPL System Action e, seguidamente, defina o IPL System Action como HOLD.
- 4. Em cada partição do servidor, registe a definição para cada um dos seguintes valores do sistema:
	- v Dispositivos e controladores locais (QAUTOCFG) = \_\_\_
	- Tipo de reinício (QIPLTYPE) =  $\_\_$
	- Ajustar automaticamente conjuntos de memórias e níveis de actividade (QPFRADJ) =  $\_\_$

De seguida, altere os valores destas definições em cada partição do servidor para os seguintes:

- v Dispositivos e controladores locais (QAUTOCFG) = Não configurar automaticamente dispositivos e controladores locais (0)
- v Tipo de reinício (QIPLTYPE) = Assistido, consola no modo de depuração (2)
- v Ajustar automaticamente conjuntos de memórias e níveis de actividade (QPFRADJ) = Periodicamente após o reinício (2)

Para informações sobre como trabalhar com valores de sistema, consulte OS/400 system values (Valores de sistema do OS/400).

5. Entregue o servidor ao técnico dos serviços de assistência para que este execute a actualização do servidor.

Faculte também as impressões, os IDs de utilizador e as palavras-passe que preparou.

Neste momento, tendo terminado a preparação para a actualização do servidor, segue-se o próximo passo, concluir a [actualização](rzamdhwupgradeproc.htm) do servidor.

*Prepare the partitioned server for production (Preparar o servidor particionado para produção):* Para terminar a gestão de recursos e preparar o novo servidor para produção, execute os seguintes passos:

1. Continue o carregamento de programa inicial (IPL) seleccionando a opção 1 Perform an IPL (Executar um IPL) no IPL ou no ecrã Install the System (Instalar o Sistema).

#### **Notas:**

a. Pode ver o ecrã Add All Disk Units to the System ASP (Adicione Todas as Unidades de Disco ao ASP do Sistema). Pode adicionar as unidades de disco numa fase mais tardia do procedimento.

b. Pode ver o código de referência do sistema (SRC) A900 2000 no ecrã do painel de controlo da unidade do sistema. Pode também receber a mensagem CPF0975 A consola não foi activada no ecrã da consola. Este SRC e esta mensagem são apresentados caso o QIPLTYPE seja definido como 2 ou caso não haja uma descrição de dispositivo para o ecrã da consola. Este SRC e esta mensagem são comuns durante o procedimento de actualização. O SRC desaparece quando o utilizador executa um IPL normal numa fase mais tardia do procedimento de actualização.

Caso não haja uma estação de trabalho operacional no servidor quando o utilizador recebe o SRC A900 2000, aceda a SRC A900 2000 recovery [\(Recuperação](rzamdsrcrecovery.htm) de SRC A900 2000).

- 2. Inicie uma sessão no servidor como responsável pela segurança utilizando o perfil de utilizador QSECOFR.
- 3. No ecrã IPL Options (Opções de IPL), introduza a data e hora correctas. Verifique se os seguintes valores estão definidos da forma indicada:

```
Start print writers = N
Start to system to restricted state = Y
Define or change system at IPL = Y
```
- 4. No ecrã Define or Change the System at IPL (Definir ou Alterar o Sistema em IPL), seleccione a opção 3 System value commands (Comandos de valores do sistema).
- 5. No ecrã System Value Commands (Comandos de Valores do Sistema), seleccione a opção 3 Work with system values (Trabalhar com valores do sistema).
- 6. Utilize o ecrã Work System Value Commands (Trabalhar com Comandos de Valores do Sistema) para repor os valores do sistema definidos no passo 4 do procedimento Prepare for the service representative (Preparar antes da chegada do técnico dos serviços de assistência) no tópico [Prepare](rzamdhwupgradepreplpar.htm) to upgrade the particioned server (Preparar a actualização do servidor [particionado\).](rzamdhwupgradepreplpar.htm)
- 7. Após a conclusão do IPL, utilize o comando Work with Configuration Status (WRKCFGSTS) com os parâmetros \*LIN \*ALL para garantir que todas as linhas de comunicação estão desligadas.
- 8. Utilize o comando Work with Configuration Status (WRKCFGSTS) com o parâmetro \*DEV para ver uma lista de dispositivos. Tenha em consideração que a consola está atribuída ao controlador QCTL. Desligue todos os dispositivos, excepto a estação de visualização que utiliza na consola.
- 9. Utilize o comando Work with Configuration Status (WRKCFGSTS) com os parâmetros \*CTL \*ALL para desligar todos os controladores.
- 10. Localize as informações de localização de identificação do servidor origem. O técnico dos serviços de assistência deverá ter entregado estas informações ao utilizador. Nesta folha de trabalho, o técnico dos serviços de assistência indica os controladores e dispositivos com localizações diferentes das possuídas no servidor origem. O utilizador tem de utilizar estas informações para [corrigir](rzamdwrkhdwprd.htm) nomes de recursos de hardware após uma [actualização](rzamdwrkhdwprd.htm) para poder aceder aos dispositivos no servidor.
- 11. Execute um IPL normal do seguinte modo:

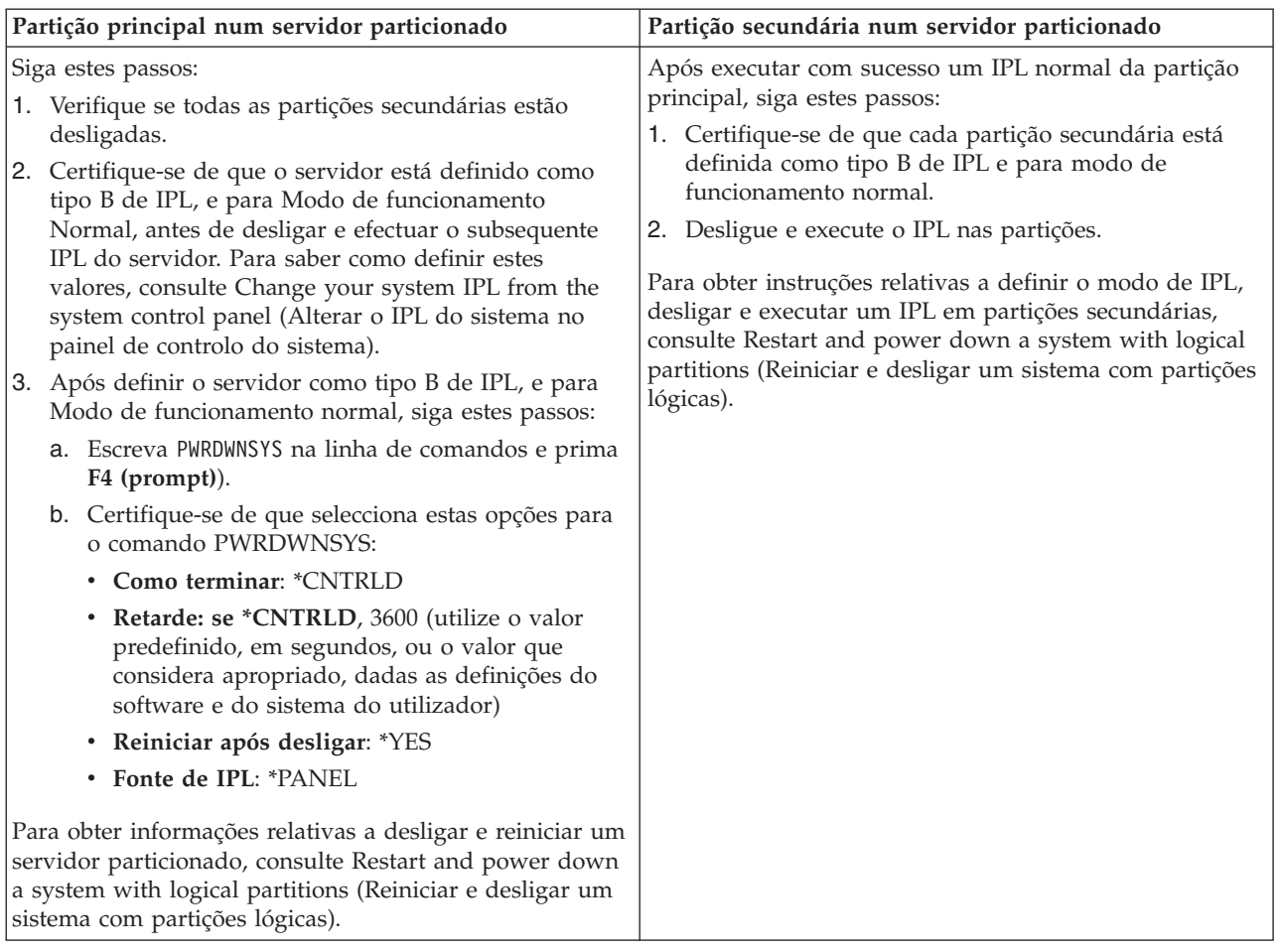

- 12. Se o SRC A900 2000 surgir no painel de controlo quando o IPL estiver concluído e o utilizador estiver a utilizar a Consola de Operações, siga estes passos:
	- a. Execute um IPL em Modo de funcionamento manual no servidor para atingir as ferramentas de serviços dedicadas (DST). Para saber como definir o servidor para modo manual, consulte Restart and power down a system with logical partitions (Reiniciar e desligar um sistema com partições lógicas).
	- b. De seguida, a partir do menu principal de DST, siga estes passos para definir o valor de sistema do modo da consola como Consola de Operações:
		- 1) Seleccione a opção 5 Work with DST environment (Trabalhar com ambiente DST) e prima Enter.
		- 2) Seleccione a opção 2 System devices (Dispositivos do sistema) e prima Enter.
		- 3) Seleccione **Console mode (Modo de consola)** e prima Enter.
		- 4) Dependendo da configuração da Consola de Operações do utilizador, seleccione **Operations Console (LAN) (Consola de Operações) (LAN)** ou **Operations Console - Direct (Consola de Operações - Directo)** e prima Enter.

**Nota:** Para obter mais informações relativas à definição do modo da consola em V5R3, consulte o tópico Operations Console (Consola de Operações) .

c. Utilize as informações registadas no passo 6 em **Document all partitions of the source serve (Documentar todas as partições do servidor origem)** de Prepare to upgrade the [partitioned](rzamdhwupgradepreplpar.htm) server (Preparar a actualização do servidor [particionado\)](rzamdhwupgradepreplpar.htm) para identificar os IOPs que existiam no Bus 2 antes da actualização. Siga estes passos para atribuir os IOPs à partição correcta:

- 1) No menu principal de DST, seleccione a opção 11 Work with System Partitions (Trabalhar com Partições de Sistemas) e prima Enter.
- 2) No ecrã Work with Partitions (Trabalhar com Partições), escreva a opção 3 Work with partition configuration (Trabalhar com configuração de partições) e prima Enter.
- 3) Utilize a opção 3 Add I/O resources (Adicionar recursos de E/S) no ecrã Work with Partition Configuration (Trabalhar com Configuração de Partições) para atribuir os IOPs à partição correcta.
- 4) Saia de DST.
- d. Continue o IPL para iniciar sessão. Este IPL normal deve limpar o SRC A900 2000.
- 13. Caso pretenda iniciar a paridade de dispositivos em unidades de disco não configuradas, efectue tal procedimento agora. Para saber como efectuar o procedimento, consulte ″Iniciar Protecção de Paridade de Dispositivos″ no Capítulo 21. ″Trabalhar com Protecção de Paridade de Dispositivos″ do Manual de Cópia de Segurança e Recuperação

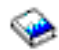

.

14. Proceda à gestão de unidades de disco para configurar e proteger unidades de disco no servidor. Para efectuar estes procedimentos, pode utilizar a opção Work with Disk Units (Trabalhar com Unidades de Disco) do ecrã Dedicated Service Tools (Ferramentas de Serviço Dedicadas). Para saber como o fazer, consulte o Capítulo 19. ″Procedimentos para Configurar Discos e Protecção de Discos″ no Manual de Cópia de Segurança e Recuperação

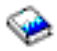

.

- 15. Guarde todas as partições do servidor utilizando a opção 21 GO SAVE.
- 16. Gere relatórios dos objectos de hardware e configuração (para cada partição) emitindo os seguintes comandos:

```
DSPHDWRSC TYPE(*LWS) OUTPUT(*PRINT)
DSPHDWRSC TYPE(*STG) OUTPUT(*PRINT)
DSPHDWRSC TYPE(*CMN) OUTPUT(*PRINT)
DSPHDWRSC TYPE(*PRC) OUTPUT(*PRINT)
DSPPTF LICPGM(*ALL) OUTPUT(*PRINT)
```
- 17. Print the new system configuration for logical partition (Imprimir a nova configuração do sistema de partições lógicas)
- 18. Instale software adicional que fizesse parte do plano original de soluções. Ao actualizar para um Modelo 810, 825, 870 ou 890, pode obter software adicional como parte de um dispositivo de pacote. Para obter mais informações relativas aos dispositivos do pacote, consulte o sítio da Web iSeries<sup>(TM)</sup> [Hardware](http://www-1.ibm.com/servers/eserver/iseries/hardware/)

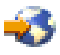

.

19. Caso tenha efectuado a actualização para um Modelo 810, 825, 870 ou 890 (excluindo o Modelo 890 com placas de processador de dispositivos 0197, 0198, 2487 ou 2488), terá de actualizar o limite de utilização do OS/400<sup>(R)</sup> em cada partição.

Para obter informações relativas à actualização do limite de utilização, consulte os preços de processadores de alguns modelos V5R3 no Memorando para os Utilizadores. Para obter informações relativas aos preços de processadores, consulte o APAR Informativo II13365 no sítio da Web de Suporte Técnico de iSeries e [AS/400](http://www.ibm.com/eserver/iseries/support/)<sup>(R)</sup>

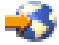

.

- <span id="page-50-0"></span>20. Retome as operações normais e verifique se todas as aplicações são adequadamente executadas.
- 21. Refinar o rendimento do servidor.

Parabéns. Efectuou a actualização do servidor.

### **Cenários: Actualizações**

Reveja os seguintes cenários para se familiarizar com os detalhes técnicos e de configuração envolvidos em cada uma destas actualizações:

- v **Cenário de [Actualização:](rzamds270to810.htm) Modelo 270 para Modelo 810** Neste cenário, o utilizador possui um servidor do Modelo 270 e pretende actualizar para um servidor do Modelo 810.
- v **Cenário de [Actualização:](rzamds820to825.htm) Modelo 820 para Modelo 825** Neste cenário, o utilizador possui um servidor do Modelo 820 com uma unidade de expansão e pretende actualizar para um servidor do Modelo 825.
- v **Upgrade scenario: Model 840 to Model 870 or 890 (Cenário de [Actualização:](rzamds840to890.htm) Modelo 840 para [Modelos](rzamds840to890.htm) 870 ou 890)**

Neste cenário, o utilizador possui um servidor do Modelo 840 com uma unidade de expansão com hardware ligado a SPD, está a executar V5R1 e pretende actualizar para um servidor dos Modelos 870 ou 890.

v **Upgrade scenario: Partitioned Model 830 or 840 to Model 870 or 890 (Cenário de [Actualização:](rzamds840lparto890.htm) De Modelos [Particionados](rzamds840lparto890.htm) 830 ou 840 para Modelos 870 ou 890)**

Neste cenário, o utilizador possui um servidor dos Modelos 830 ou 840 com partições em execução em V5R1. O utilizador possui uma combinação de hardware ligado a SPD e hardware ligado a PCI e uma grande quantidade de E/S ligadas a SPD. O utilizador pretende actualizar para um servidor dos Modelos 870 ou 890.

### **Cenário de Actualização: Modelo 270 para Modelo 810**

Neste cenário, o utilizador possui um servidor do Modelo 270 e pretende actualizar para um servidor do Modelo 810.

### **Procedimentos a efectuar:**

- 1. Planeie a actualização.
	- Antes de actualizar o servidor, deverá planear os seguintes elementos:
	- v Substituição de hardware ligado a SPD
	- v Requisitos físicos
	- v Actualização de software
	- Estratégia de consola
- 2. Actualize para o  $OS/400^{(R)}$  Versão 5 Edição 3.

Deve instalar a última operação de salvaguarda e o último pacote de correcções cumulativo (PTF) de OS/400 V5R3 antes de efectuar a actualização para um novo servidor. Para obter mais informações, consulte o APAR Informativo II13365 no sítio da Web de Suporte Técnico de iSeries<sup>(TM)</sup> e AS/400<sup>(R)</sup>

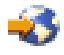

.

3. Actualize o seu servidor do Modelo 270 para um servidor do Modelo 810.

## **Cenário de Actualização: Do Modelo 820 para o Modelo 825**

Neste cenário, o utilizador possui um servidor do Modelo 820 com uma unidade de expansão e pretende actualizar para um servidor do Modelo 825.

#### <span id="page-51-0"></span>**Procedimentos a efectuar:**

- 1. Planeie a actualização.
	- Antes de actualizar o servidor, deverá planear os seguintes elementos:
	- v Substituição de hardware ligado a SPD
	- Requisitos físicos
	- v Actualização de software
	- v Estratégia de consola
- 2. Actualize para o  $OS/400^{(R)}$  Versão 5 Edição 3.

Deve instalar a última salvaguarda e o último pacote de correcções cumulativo (PTF) do OS/400 V5R3 antes de efectuar a actualização para um novo servidor. Para obter mais informações, consulte APAR Informativo II13365 no sítio da Web de Suporte Técnico de iSeries<sup>(TM)</sup> e AS/400<sup>(R)</sup>

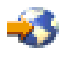

.

- 3. Converta as suas unidades de expansão 5065 ou 5066 para unidades de expansão 5074 e 5079.
- 4. Actualize o seu servidor do Modelo 820 para um servidor do Modelo 825.

### **Cenário de Actualização: Modelo 840 para Modelos 870 ou 890**

Neste cenário, o utilizador possui um servidor do Modelo 840 com uma unidade de expansão com hardware ligado a SPD, está a executar V5R1 ou V5R2 e pretende actualizar para um servidor dos Modelos 870 ou 890.

#### **Procedimentos a efectuar:**

- 1. Planeie a actualização.
	- Antes de actualizar o servidor, planeie os seguintes elementos:
	- v Substituição de hardware ligado a SPD
	- Requisitos físicos
	- v Actualização de software
	- v Estratégia de consola
	- v Colocação da função de E/S (IOP, IOA e unidade de disco) Durante uma actualização, o técnico de serviços de assistência da IB $M^{(R)}$  coloca quaisquer funções de E/S deslocadas de acordo com o plano de colocação de função de E/S do utilizador.
- 2. Actualize para o  $OS/400^{(R)}$  Versão 5 Edição 3.

Deve instalar a última operação de salvaguarda e o pacote de correcções cumulativo (PTF) mais recente do OS/400 V5R3 antes de efectuar a actualização para um novo servidor. Para obter mais informações, consulte o APAR Informativo II13365 no sítio da Web de Suporte Técnico de iSeries<sup>(TM)</sup> e  $AS/400^{(R)}$ 

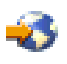

.

3. Converta o hardware ligado a SPD em hardware ligado a PCI.

**Nota:** É possível que o utilizador não consiga converter todas as unidades de disco no servidor do Modelo 840. Terá de analisar a configuração do utilizador para determinar o que não é possível converter e, de seguida, executar os procedimentos adequados para remover essas unidades de disco da configuração ou do servidor. As unidades de disco que não são fisicamente removidas do servidor podem ser inadvertidamente adicionadas à configuração durante um IPL.

Para obter informações relativas á substituição de hardware ligado a SPD, consulte a secção dedicada a hardware do sítio da Web iSeries Upgrade Planning [\(Planeamento](http://www-1.ibm.com/servers/eserver/iseries/support/planning/nav.html) de Actualização de iSeries)

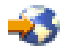

<span id="page-52-0"></span>4. Actualize o seu servidor do Modelo 840 para um servidor dos Modelos 870 ou 890.

### **Cenário de Actualização: Modelos Particionados 830 ou 840 para Modelos 870 ou 890**

Neste cenário, o utilizador possui um servidor do Modelo 830 ou 840 com partições em execução em V5R1 ou V5R2. Possui uma combinação de hardware ligado a SPD e hardware ligado a PCI. Pode actualizar para um servidor dos Modelos 870 ou 890.

#### **Procedimentos a efectuar:**

.

1. Planeie a actualização.

Antes de actualizar o servidor, planeie os seguintes elementos:

- v Substituição de hardware ligado a SPD
- Requisitos físicos
- v Actualização de software
- Estratégia de consola
- v Colocação da função de E/S (IOP, IOA e unidade de disco) Durante uma actualização, o técnico de servicos de assistência da IB $M^{(R)}$  coloca quaisquer funções de E/S deslocadas de acordo com o plano de colocação de função de E/S do utilizador.
- 2. Actualize para o  $OS/400^{(R)}$  Versão 5 Edição 3.

O utilizador deve instalar a última operação de salvaguarda e o pacote de correcções cumulativo (PTF) mais recente do OS/400 V5R3 em todas as partições do servidor origem antes de actualizar para um novo servidor. Para obter informações relativas à operação de salvaguarda e o pacote de correcções cumulativo (PTF), consulte o APAR Informativo II13365 no sítio da Web de Suporte Técnico de iSeries<sup>(TM)</sup> e AS/400<sup>(R)</sup>

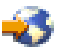

. Para obter mais informações relativas a instalar correcções num servidor particionado, consulte o tópico Instalar correcções em sistemas com partições lógicas.

3. Converta as suas unidades de expansão 5065 ou 5075 para unidades de expansão 5074 e 5079 e converta as unidades de expansão 5066 para 5079.

**Nota:** É possível que o utilizador não consiga converter todas as unidades de disco no servidor dos Modelos 830 ou 840. Terá de analisar a configuração do utilizador para determinar o que não é possível converter e, de seguida, executar os procedimentos adequados para remover essas unidades de disco da configuração ou do servidor. As unidades de disco que não são fisicamente removidas do servidor podem ser inadvertidamente adicionadas à configuração durante um IPL.

Para obter informações relativas à substituição de hardware ligado a SPD, consulte a secção dedicada a hardware do sítio da Web iSeries Upgrade Planning [\(Planeamento](http://www-1.ibm.com/servers/eserver/iseries/support/planning/nav.html) de Actualização de iSeries)

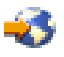

.

- 4. Substitua todas as outras unidades de expansão.
- 5. Actualize o seu servidor dos Modelos 830 ou 840 para um servidor dos Modelos 870 ou 890.

**Nota:** A IBM faculta aos seus clientes a opção de executar paralelamente os servidores origem e destino durante um período de tempo. Pode aproveitar esse tempo para mover dados, unidades de expansão e partições para o servidor destino. Esta opção pode ser adquirida como RPQ 847156. Para obter informações relativas às condições deste pedido de listagem de preços (RPQ), contacte o seu representante de marketing.

### <span id="page-53-0"></span>**Detectar e corrigir problemas na actualização**

Este tópico contém informações relacionadas com alguns problemas específicos que podem ocorrer na actualização. Em quase todos os casos, o tempo dedicado pelo utilizador ao planeamento e execução da actualização de acordo com as instruções pode prevenir a ocorrência destes problemas.

- v As unidades de disco ligadas a SPD ficam indisponíveis após a actualização para um novo servidor. Os Modelos 810, 825, 870 e 890 não suportam hardware ligado a SPD. Para obter os dados destas unidades de disco ligadas a SPD, pode escolher uma destas opções:
	- Volte à configuração do servidor origem, remova da configuração as unidades de discos que não podem ser convertidas e, de seguida, repita a actualização para o novo servidor. **Nota:** As unidades de disco removidas da configuração devem ser fisicamente removidas para impedir que sejam adicionadas novamente à configuração durante um IPL.
	- Restaure os dados do suporte de dados de segurança no servidor destino.
- v O IPL demora mais do que o esperado. Verifique o código de referência do sistema (SRC) no ecrã control panel (painel de controlo). Para obter informações relativas ao SRC, utilize o tópico Localizador de códigos de referência de sistema do IPL. Caso o SRC indique que o código SPCN está a ser carregado, o IPL pode demorar até 45 minutos. Não tente pará-lo. Caso suspeite de um problema, contacte o fornecedor do serviço.
- v Alteração de números de bus. Uma conversão de unidade de expansão provoca alterações nos recursos do servidor. Para obter mais informações, consulte o tópico Planear a [conversão](rzamdplanexpanupgradelpar.htm) da unidade de expansão.
- v O consola não surge quando executa um IPL normal. Contacte o fornecedor do serviço.

Para obter mais informações, consulte o documento preventive service planning PSP (planeamento de serviços preventivos). O documento PSP para actualizações de V5R3 é SF98167. Este documento PSP descreve problemas de Alto Impacto e Globais (HIPER).

### **Informações relacionadas com actualizações**

De seguida é apresentada uma lista dos manuais de iSeries<sup>(TM)</sup> e IBM<sup>(R)</sup> Redbooks<sup>(TM)</sup> (em formato PDF), sítios da Web e tópicos do Information Center (Centro de Informações) relacionados com o tópico Upgrades (Actualizações). Pode visualizar ou imprimir qualquer um dos PDFs.

#### **Actualizações e migração**

#### • Migração

Utilize estas informações para mover dados de um servidor iSeries que possua em execução o OS/400<sup>(R)</sup> V5R1, V5R2 ou V5R3 para outro servidor iSeries que possua em execução o V5R3. Caso proceda à instalação de uma nova versão do OS/400 no mesmo servidor, não é necessário executar uma migração explícita de dados. Pode utilizar as informações de Instalação de software.

#### v **Informações sobre Planificação da manutenção preventiva (PSP)**

O documento de PSP para actualizações e migrações de dados de V5R3 é SF98167. As informações contidas neste PSP descrevem as correcções que se aplicam às actualizações. Reveja estas informações antes de actualizar o servidor.

v **iSeries Server Migration [\(Migração](http://www.redbooks.ibm.com/redbooks/SG246055.html) do Servidor iSeries)**

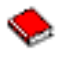

Este manual debate os vários tópicos envolvidos na migração para tecnologia de PCI. Também se debruça sobre outras funções significativas como Ligação de Alta Velocidade (HSL) e capacidade actual de manutenção. Este manual inclui cenários de actualização para auxiliar o utilizador na sua planificação. Explica funções de actualização como, por exemplo, a migração de fonte de carregamento e a migração para funções de LPAR. Descreve também as opções de unidade de expansão que conservam um hardware ou que migram para uma nova tecnologia.

v **iSeries [Migration](http://www.ibm.com/eserver/iseries/migration) (Migração de iSeries)**

Este sítio da Web inclui informações relativas aos actuais caminhos de migração e actualização, uma ligação ao Migration Redbook (Redbook de Migração) e informações relativas à conversão de SPD para E/S ligadas a PCI.

v **[iSeries](http://www.ibm.com/servers/eserver/fact/) FACT**

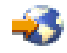

Este sítio da Web contém as Ferramentas de Localização e Comparação (FACT) que lidam com modelos e caminhos de actualização de iSeries.

v **iSeries Hardware [\(Hardware](http://www-1.ibm.com/servers/eserver/iseries/hardware/) de iSeries)**

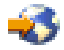

Este sítio da Web contém informações relativas aos novos servidores.

#### **Planning (Planeamento)**

v **iSeries Planning [\(Planeamento](http://www.ibm.com/servers/eserver/iseries/support/planning/) de iSeries)**

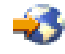

Este sítio da Web faculta ligações a uma variedade de informações e ferramentas de planificação.

v **iSeries Upgrade Planning [\(Planeamento](http://www-1.ibm.com/servers/eserver/iseries/support/planning/nav.html) da Actualização)**

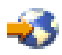

Este sítio da Web faculta informações relativas a produtos e funções de iSeries que podem não ser suportadas em edições futuras do sistema operativo OS/400 ou em futuros modelos iSeries, Pré-Visualizações de Produtos e Declarações de Instruções.

#### **Software Installation (Instalação de Software)**

v **Memo to Users (Memorando para os Utilizadores)**

Este documento faculta informações relativas às alterações de software e hardware que possam afectar potencialmente as operações do sistema do utilizador.

Para além de Memo to Users (Memorando para os Utilizadores) no Information Center (Centro de Informações), o utilizador pode aceder ao Memorando aos Utilizadores a partir do sítio da Web da IBM

### @server

iSeries Support [\(Suporte](http://www.ibm.com/eserver/iseries/support) de iSeries)

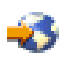

(www.ibm.com/eserver/iseries/support).

Sigas estas ligações (por ordem):

- 1. Bases de dados técnicas
- 2. Planeamento de Serviços Preventivos PSP
- 3. Todos os Documentos de Planeamento de Serviços Preventivos por Edição
- 4. R530
- 5. SF98086: Memorando para os Utilizadores

O *Memorando para os Utilizadores* também se encontra disponível a clientes que utilizam suporte de cliente electrónico. Pode pedir este documento para o V5R3M0 utilizando o comando Send PTF Order (SNDPTFORD) e especificando o número SF98086 da correcção temporária de programa.

• APAR Informativo II13365 no sítio da Web de Suporte Técnico de iSeries e [AS/400](http://www.ibm.com/eserver/iseries/support/)<sup>(R)</sup>

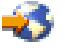

.

Este APAR Informativo contém informações relativas à última salvaguarda e pacote de correcções cumulativo (PTF) do OS/400 V5R3. Este nível de OS/400 é necessário para os novos servidores.

Para visualizar o APAR Informativo, siga estas ligações (por ordem):

- 1. Bases de dados técnicas
- 2. Authorized Problem Analysis Reports APARs (Relatórios Autorizados de Análise de Problemas)
- 3. APARs Informativos de V5R3
- 4. II13365
- v **Install, upgrade, or delete OS/400 and related software (Instalar, actualizar ou eliminar o OS/400 e software relacionado)**

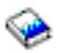

(cerca de 220 páginas) Utilize estas informações ao actualizar o servidor com uma nova edição do OS/400.

#### **Performance management (Gestão de rendimento)**

v **Performance (Rendimento)**

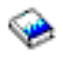

Estas informações orientam o utilizador pelas tarefas e ferramentas associadas à gestão de rendimento.

v **iSeries [Performance](http://www.ibm.com/servers/eserver/iseries/perfmgmt/resource.htm) Capabilities Reference (Manual de Capacidades de Rendimento de iSeries)**

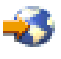

Este manual faculta informações extremamente técnicas relativas ao rendimento de servidores que são úteis para referenciar rendimento, planear capacidades e planear o rendimento de servidores.

v **IBM Workload Estimator for iSeries [\(Avaliador](http://www.ibm.com/eserver/iseries/support/estimator) de Volume de Trabalho para iSeries da IBM)**

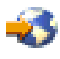

O Workload Estimator (Avaliador de Volume de Trabalho) é uma ferramenta com base na Web que faculta aos utilizadores um modelo recomendado, um processador, função interactiva, memória e memória de disco necessários para um conjunto misto de volumes de trabalho.

#### **Redbooks**

v **iSeries [Handbook](http://www.redbooks.ibm.com/pubs/pdfs/redbooks/ga195486.pdf) (Manual de iSeries)**

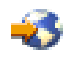

Este manual faculta conceitos de hardware e especificações técnicas para modelos e funções de iSeries. v **iSeries and AS/400e(TM) System Builder [\(Construtor](http://www.redbooks.ibm.com/pubs/pdfs/redbooks/sg242155.pdf) de Sistemas de iSeries e AS/400e)**

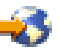

Este manual faculta informações detalhadas e regras de configuração para modelos e funções de iSeries.

#### **Services (Serviços)**

v **Integrated [Applications](http://www-1.ibm.com/services/its/us/inteapps.html) Services (Serviços de Aplicações Integradas)**

<span id="page-56-0"></span>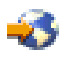

Este sítio da Web contém informações relativas aos serviços disponibilizados pela IBM para auxiliar o utilizador a actualizar o servidor. Estes serviços podem auxiliá-lo a planear e efectuar uma actualização para o novo servidor iSeries. Este serviço inclui uma sessão de planeamento que termina com um plano final de configuração e instalação de hardware e software. O especialista em serviços pode também executar serviços no local para actualizar o servidor para uma edição mais recente do OS/400, converter a E/S ligada a SPD para E/S ligada a PCI, executar migração de unidades de disco, consolidar servidores, etc.

#### **Logical Partitions (Partições lógicas)**

v **Logical partitions (Partições lógicas)**

As partições lógicas permitem ao utilizador distribuir recursos dentro de um único servidor iSeries, de modo a que este funcione como se fosse dois ou mais servidores independentes. Estas informações orientam-no ao longo do processo de partição lógica, desde a criação à gestão.

v **Logical [partitioning](http://www-1.ibm.com/servers/eserver/iseries/lpar/) (Execução de Partição Lógica)**

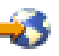

Este sítio da Web contém uma introdução à execução de partição lógica, bem como informações relativas ao planeamento, serviços e formação.

v **LPAR Validation tool [\(Ferramenta](http://www-1.ibm.com/servers/eserver/iseries/lpar/systemdesign.htm) de Validação de LPAR)**

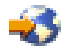

A LPAR Validation (Validação LPAR) é uma ferramenta com base na Web que auxilia os utilizadores no planeamento de um ambiente particionado.

### **Guardar ficheiros de PDF**

Para guardar um PDF na estação de trabalho a fim de ver ou imprimir:

- 1. Faça clique com o botão direito do rato sobre o PDF no browser ( faça clique com o botão direito do rato sobre a ligação acima).
- 2. Faça clique sobre **Guardar Destino Como...**
- 3. Navegue até ao directório no qual pretende guardar o PDF.
- 4. Faça clique sobre **Guardar**.

Caso necessite do Adobe Acrobat Reader para ver ou imprimir estes PDFs, pode descarregar uma cópia do sítio da Web da Adobe [Adobe](http://www.adobe.com/products/acrobat/readstep.html) (www.adobe.com/products/acrobat/readstep.html)

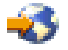

.

# <span id="page-58-0"></span>**Apêndice. Informações**

As informações que se seguem foram desenvolvidas para produtos e serviços disponibilizados nos E.U.A.

Este documento poderá conter referências ao Código Interno Licenciado (LIC). O Código Interno Licenciado (LIC) é Código-Máquina e está licenciado ao utilizador de acordo com as condições do IBM License Agreement for Machine Code (Acordo de Licenciamento da IBM para Código-Máquina).

Os produtos, os serviços ou as funções descritos neste local poderão não ser disponibilizados pela IBM noutros países. Consulte o seu representante IBM para obter informações sobre os produtos e serviços actualmente disponíveis na sua área. Quaisquer referências, nesta publicação, a programas, produtos ou serviços IBM, não significam que apenas esses programas, produtos ou serviços IBM possam ser utilizados. Qualquer outro produto, programa ou serviço, funcionalmente equivalente, poderá ser utilizado em substituição daqueles, desde que não infrinja nenhum dos direitos de propriedade intelectual da IBM ou quaisquer outros direitos da IBM passíveis de protecção legal. No entanto, é da inteira responsabilidade do utilizador avaliar e verificar o funcionamento de qualquer produto, programa ou serviço não IBM.

Nesta publicação, podem ser feitas referências a patentes ou a pedidos de patente pendentes. O facto de este documento lhe ser fornecido não lhe confere quaisquer direitos sobre essas patentes. Todos os pedidos de informação sobre licenças deverão ser endereçados ao:

IBM Director of Licensing IBM Corporation North Castle Drive Armonk, NY 10504-1785 U.S.A.

Para pedidos de licença relativos a informações de duplo byte (DBCS), contacte o IBM Intellectual Property Department do seu país ou envie pedidos por escrito para:

IBM World Trade Asia Corporation Licensing 2-31 Roppongi 3-chome, Minato-ku Tokyo 106-0032, Japan

**O parágrafo seguinte não se aplica ao Reino Unido nem a qualquer outro país onde as respectivas cláusulas sejam incompatíveis com a lei local:**A INTERNATIONAL BUSINESS MACHINES CORPORATION FACULTA ESTA PUBLICAÇÃO TAL COMO ESTÁ SEM GARANTIAS DE QUALQUER TIPO, EXPRESSAS OU IMPLÍCITAS, INCLUINDO A TÍTULO MERAMENTE EXEMPLIFICATIVO, AS GARANTIAS IMPLÍCITAS DE NÃO INFRACÇÃO, COMERCIALIZAÇÃO OU ADEQUAÇÃO A DETERMINADO FIM. Alguns estados não permitem a exclusão de garantias, quer explícitas quer implícitas, em determinadas transacções; esta declaração pode, portanto, não se aplicar ao seu caso.

É possível que estas informações contenham imprecisões técnicas ou erros de tipografia. A IBM permite-se fazer alterações periódicas às informações aqui contidas; essas alterações serão incluídas nas posteriores edições desta publicação. A IBM pode introduzir actualizações e/ou alterações ao(s) produto(s) e/ou programa(s) descrito(s) nesta publicação em qualquer altura sem aviso prévio.

Quaisquer referências, nesta publicação, a sítios da Web não IBM são fornecidas apenas para conveniência e não deverão nunca servir como aprovação desses sítios da Web. Os materiais existentes nesses sítios da Web não fazem parte dos materiais destinados a este produto IBM e a utilização desses sítios da Web será da exclusiva responsabilidade do utilizador.

A IBM pode utilizar ou distribuir qualquer informação que lhe seja fornecida, de qualquer forma que julgue apropriada, sem incorrer em qualquer obrigação para com o autor dessa informação.

Os titulares de licenças deste programa que pretendam obter informações sobre o mesmo de modo a permitir: (i) o intercâmbio de informações entre programas criados independentemente e outros programas (incluindo este) e (ii) a utilização mútua das informações trocadas, devem contactar:

IBM Corporation Software Interoperabiblity Coordinator, Department 49XA 3605 Highway 52 N Rochester, MN 55901 U.S.A.

Tais informações poderão estar disponíveis, sujeitas aos termos e às condições adequadas, incluindo, nalguns casos, o pagamento de uma taxa.

O programa licenciado descrito neste documento e todo o material licenciado disponível para o mesmo é fornecido pela IBM nos termos do IBM Customer Agreement, IBM International Program License Agreement, IBM Licence Agreement for Machine Code ou de qualquer acordo equivalente existente entre as partes.

Os dados de rendimento aqui contidos foram determinados num ambiente controlado. Assim sendo, os resultados obtidos noutros ambientes operativos podem variar significativamente. Algumas medições podem ter sido efectuadas em sistemas ao nível do desenvolvimento, pelo que não existem garantias de que estas medições sejam iguais nos sistemas normalmente disponíveis. Além disso, algumas medições podem ter sido calculadas por extrapolação. Os resultados reais podem variar. Os utilizadores deste documento devem verificar os dados aplicáveis ao ambiente específico com que trabalham.

A informação relativa a produtos não IBM foi obtida a partir dos fornecedores desses produtos, dos seus comunicados ou de outras fontes de divulgação ao público. A IBM não testou esses produtos e não pode confirmar a exactidão do rendimento, da compatibilidade ou de quaisquer outras afirmações relacionadas com produtos não IBM. Todas as questões sobre as capacidades dos produtos não IBM deverão ser endereçadas aos fornecedores desses produtos.

Todas as declarações relativas a projectos e intenções futuras da IBM estão sujeitas a alteração ou eliminação sem aviso prévio e representam meramente metas e objectivos.

Os preços da IBM apresentados são sugestões da própria IBM, actuais mas sujeitos a alterações sem aviso prévio. Os preços nos locais de venda poderão diferir.

Estas informações destinam-se somente a fins de planeamento. As presentes informações estão sujeitas a alterações antes de os produtos aqui mencionados serem disponibilizados.

Estas informações contêm exemplos de dados e relatórios utilizados em operações empresariais diárias. No intuito de as ilustrar o mais integralmente possível, os exemplos incluem nomes de pessoas, empresas, marcas e produtos. Todos estes nomes são fictícios, de modo que qualquer semelhança com nomes e moradas de empresas reais será mera coincidência.

SUJEITOS A QUAISQUER GARANTIAS ESTATUTÁRIAS QUE NÃO PODEM SER EXCLUÍDAS, A IBM, OS SEUS COLABORADORES E FORNECEDORES NÃO DÃO GARANTIAS DE QUALQUER TIPO, EXPRESSAS OU IMPLÍCITAS, INCLUINDO A TÍTULO MERAMENTE EXEMPLIFICATIVO, AS GARANTIAS IMPLÍCITAS DE NÃO-INFRACÇÃO, COMERCIALIZAÇÃO OU ADEQUAÇÃO A DETERMINADO FIM RELATIVAS AO PROGRAMA OU SUPORTE TÉCNICO, CASO ESTE EXISTA.

A IBM, SEUS COLABORADORES OU FORNECEDORES NÃO PODERÃO, EM QUALQUER CIRCUNSTÂNCIA, SER RESPONSABILIZADOS PELOS SEGUINTES DANOS, MESMO MEDIANTE NOTIFICAÇÃO DA POSSIBILIDADE DE TAL DANO:

1. PERDA OU DANIFICAÇÃO DE DADOS;

- <span id="page-60-0"></span>2. DANOS ESPECIAIS, INCIDENTAIS OU INDIRECTOS, BEM COMO DANOS COM IMPLICAÇÕES ECONÓMICAS; OU
- 3. PERDA DE LUCROS, NEGÓCIOS, RECEITAS, BOA VONTADE OU REDUÇÃO ANTECIPADA DE CUSTOS.

ALGUMAS JURISDIÇÕES NÃO PERMITEM A EXCLUSÃO OU LIMITAÇÃO DE DANOS INCIDENTAIS OU CONSEQUENTES. ASSIM SENDO, PARTE OU TODAS AS LIMITAÇÕES OU EXCLUSÕES SUPRAMENCIONADAS PODERÃO NÃO SE APLICAR AO UTILIZADOR DESTE PRODUTO.

Se consultar estas informações em formato electrónico, as fotografias e ilustrações a cores poderão não ser apresentadas.

Os desenhos e especificações aqui contidos não serão reproduzidos no todo ou em partes sem a permissão por escrito da IBM.

A IBM preparou esta publicação para o uso pelos representantes de assistência de hardware na manutenção e reparação das máquinas especificamente indicadas. A IBM não faz quaisquer representações que se englobem numa outra finalidade qualquer.

Os desenhos e especificações aqui contidos não serão reproduzidos no todo ou em partes sem a permissão por escrito da IBM.

A IBM preparou esta publicação para utilização por parte de pessoal cliente no funcionamento e planeamento de máquinas específicas indicadas. A IBM não faz quaisquer representações que se englobem numa outra finalidade qualquer.

### **Marcas Comerciais**

As marcas seguintes são marcas registadas da International Business Machines Corporation nos Estados Unidos e/ou noutros países:

AS/400 AS/400e e (logo) eServer e(logo)Server IBM iSeries xSeries Operating System/400 OS/400 400 POWER4 Redbooks

Microsoft, Windows, Windows NT e o logótipo do Windows são marcas comerciais da Microsoft Corporation nos Estados Unidos e/ou noutros países.

Java e todas as marcas comerciais baseadas em Java são marcas comerciais da Sun Microsystems, Inc., nos Estados Unidos e/ou noutros países.

Outros nomes de empresas, produtos e serviços podem ser marcas registadas ou marcas de serviços de terceiros.

### <span id="page-61-0"></span>**Reciclagem e inutilização do produto**

Esta unidade contém materiais como placas de circuitos, cabos, juntas de compatibilidade electromagnética e conectores com soldadura a chumbo e liga de cobre e berílio que exigem um manuseamento e inutilização especial. Antes de inutilizar esta unidade, estes materiais têm de ser removidos e reciclados ou eliminados segundo as regras locais. A IBM disponibiliza programas de recolha de produtos em vários países. As informações relativas às ofertas de reciclagem de produtos podem ser encontradas no sítio da Internet da IBM http://www.ibm.com/ibm/environment/products/prp.shtml.

A IBM incentiva os proprietários de equipamento de tecnologias de informação (TI) a reciclar de forma responsável o seu equipamento quando o mesmo deixa de ser necessário. A IBM disponibiliza uma variedade de programas e serviços para auxiliar os proprietários na reciclagem dos seus produtos de TI. As informações relativas às ofertas de reciclagem de produtos podem ser encontradas no sítio da Internet da IBM http://www.ibm.com/ibm/environment/products/prp.shtml.

### **Programa de Recolha de Placas de Coprocessador Criptográfico da IBM**

Esta máquina poderá conter um dispositivo opcional, a placa de coprocessador criptográfico, que inclui um material poliuretano que contém mercúrio. Siga as regras locais para inutilizar esta placa. A IBM estabeleceu um programa de recolha de determinadas Placas de Coprocessador Criptográfico da IBM. Podem ser encontradas mais informações em:

<http://www.ibm.com/ibm/environment/products/prp.shtml>

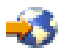

### **Avisos de Emissão Electrónica**

### **Declaração da Federal Communications Commission (FCC)**

**Nota:** Este equipamento foi testado e considerado como estando em conformidade com os limites para dispositivos digitais da Classe A, de acordo com a Parte 15 das Regras da FCC. Estes limites foram concebidos para proporcionar uma protecção razoável contra a interferência nociva quando o equipamento funciona num ambiente comercial. Este equipamento gera, utiliza e pode emitir energia de frequência de rádio e, se não for instalado e utilizado de acordo com o manual de instruções, pode causar interferência nociva em comunicações de rádio. É provável que a utilização deste equipamento numa área residencial cause interferência nociva. Nesse caso, compete ao utilizador corrigir a interferência.

Têm de ser utilizados cabos e conectores com ligação à terra devidamente blindados, de modo a respeitar os limites de emissão indicados pela FCC. A IBM não se responsabiliza por qualquer interferência na rádio ou televisão provocada por cabos e conectores que não os recomendados, ou por alterações ou modificações não autorizadas a este equipamento. As alterações ou modificações não autorizadas podem anular a permissão do utilizador para utilizar o equipamento.

Este dispositivo está em conformidade com a Parte 15 das regras da FCC. O funcionamento está sujeito às duas seguintes condições: (1) este dispositivo não pode causar interferência nociva (2) este dispositivo tem de aceitar qualquer interferência recebida, incluindo interferência que possa causar um funcionamento indesejado.

Entidade responsável: International Business Machines Corporation New Orchard Road Armonk, NY 10504

Telefone: 1-919-543-2193

#### <span id="page-62-0"></span>**Industry Canada Compliance Statement**

This Class A digital apparatus meets the requirements of the Canadian Interference-Causing Equipment Regulations.

#### **Avis de conformité à la réglementation d'Industrie Canada**

Cet appareil numérique de la classe A respecte toutes les exigences du Règlement sur le matériel brouilleur du Canada.

#### **Certificado de Conformidade na Comunidade Europeia**

Este produto está em conformidade com os requisitos de protecção da Directiva Comunitária 89/336/EEC sobre a uniformização das leis dos Estados Membros sobre compatibilidade eletromagnética. A IBM não se responsabiliza pelo não cumprimento dos requisitos de protecção resultantes de uma modificação não recomendada do produto, incluindo a instalação de placas de opção não IBM.

#### **Australia and New Zealand Class A Statement**

**Attention:** This is a Class A product. In a domestic environment this product may cause radio interference in which case the user may be required to take adequate measures.

### **Termos e condições para descarregamento e impressão de publicações**

As permissões de utilização das informações seleccionadas para descarregamento são concedidas sujeitas aos seguintes termos e condições e a respectiva indicação de aceitação por parte do utilizador.

**Utilização Pessoal:** As permissões de utilização das informações seleccionadas para descarregamento são concedidas sujeitas aos seguintes termos e condições e a respectiva indicação de aceitação por parte do utilizador. Pode reproduzir estas informações para uso pessoal e não comercial, desde que mantenha todas as informações de propriedade. Não pode executar qualquer trabalho derivado destas informações, nem reproduzir, distribuir ou apresentar estas informações ou qualquer parte das mesmas fora das instalações da sua empresa, sem o expresso consentimento do fabricante.

**Utilização Comercial:** Pode reproduzir, distribuir e apresentar estas informações exclusivamente no âmbito da sua empresa, desde que preserve todas as informações de propriedade. Pode reproduzir, distribuir e apresentar estas informações exclusivamente no âmbito da sua empresa, desde que preserve todas as informações de propriedade.

À excepção das concessões expressas nesta permissão, não são concedidos outros direitos, permissões ou licenças, quer explícitos, quer implícitos, relativos às informações ou quaisquer dados, software ou outra propriedade intelectual contidos nesta publicação.

À excepção das concessões expressas nesta permissão, não são concedidos outros direitos, permissões ou licenças, quer explícitos, quer implícitos, relativos às informações ou quaisquer dados, software ou outra propriedade intelectual contidos nesta publicação.

Não pode descarregar, exportar ou reexportar estas informações, excepto quando em total conformidade com todas as leis e regulamentos aplicáveis, incluindo todas as leis e regulamentos de exportação em vigor nos Estados Unidos. O FABRICANTE NÃO GARANTE O CONTEÚDO DESTAS INFORMAÇÕES. AS INFORMAÇÕES SÃO FORNECIDAS ?TAL COMO ESTÃO? E SEM GARANTIAS DE QUALQUER ESPÉCIE, QUER EXPLÍCITAS, QUER IMPLÍCITAS, INCLUINDO, MAS NÃO SE LIMITANDO ÀS GARANTIAS IMPLÍCITAS DE COMERCIALIZAÇÃO, NÃO INFRACÇÃO E ADEQUAÇÃO A UM DETERMINADO FIM.

Todo o material está protegido por direitos de autor da IBM Corporation.

Ao descarregar ou imprimir informações a partir deste sítio, o utilizador indica que concorda com estes termos e condições.

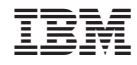

Impresso em Portugal